# **SINAMICS**

# **Variateur SINAMICS V20**

Notice de service

# Sommaire

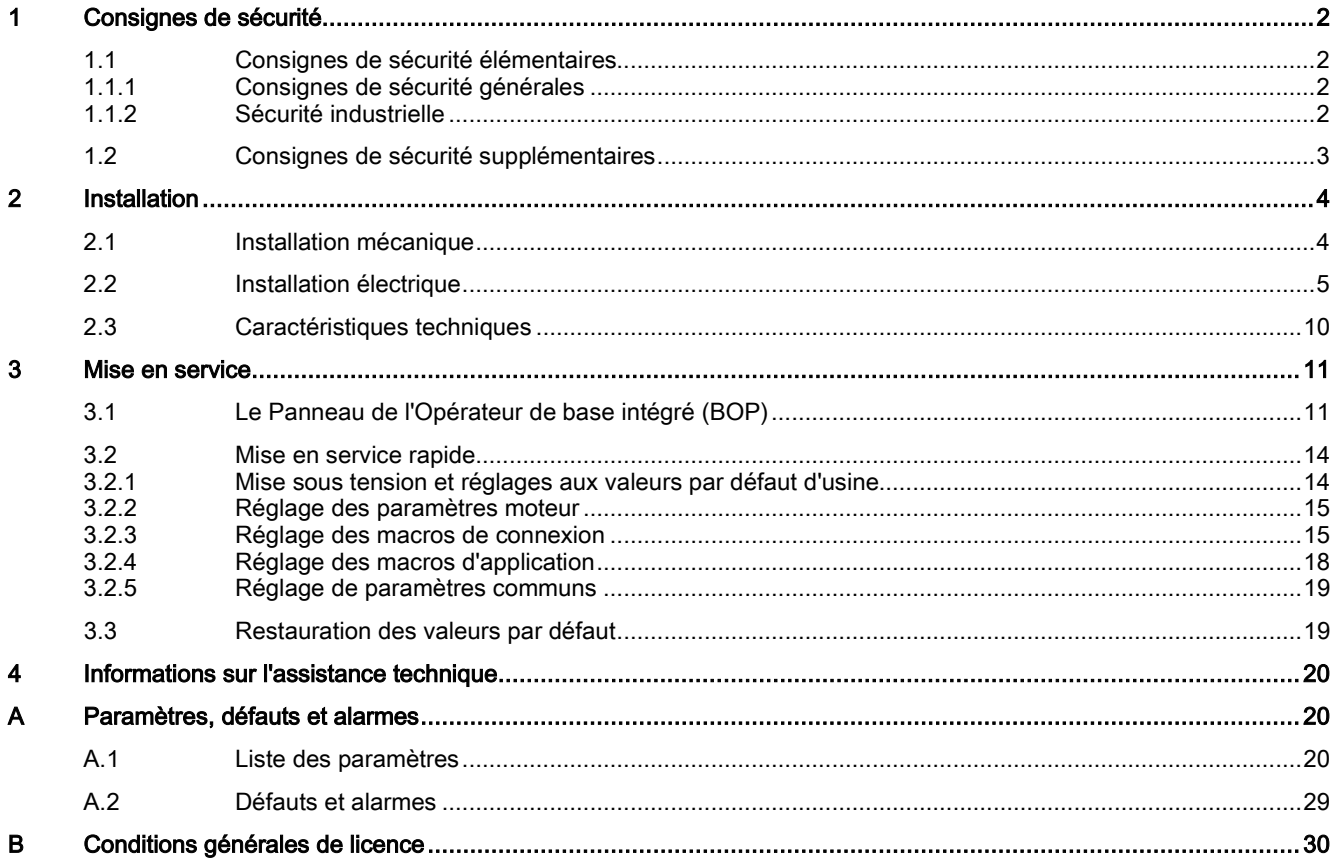

# <span id="page-1-0"></span>1 Consignes de sécurité

Avant l'installation et la mise en service de cet équipement, lire attentivement les consignes de sécurité suivantes ainsi que les étiquettes d'avertissement apposées sur l'équipement. Pour plus d'informations, consulter les instructions de service SINAMICS V20.

## <span id="page-1-1"></span>1.1 Consignes de sécurité élémentaires

### <span id="page-1-2"></span>1.1.1 Consignes de sécurité générales

### **ATTENTION**

### Danger de mort dû au non-respect des consignes de sécurité et aux risques résiduels

Le non-respect des consignes de sécurité et les risques résiduels figurant dans la documentation correspondante du matériel peuvent provoquer des accidents entraînant des blessures graves, voire mortelles.

- Respecter les consignes de sécurité figurant dans la documentation du matériel.
- Tenir compte des risques résiduels pour l'évaluation des risques.

## **ATTENTION**

### Danger de mort lié à des dysfonctionnements de la machine suite à un paramétrage incorrect ou modifié

Un paramétrage incorrect ou modifié peut entraîner des dysfonctionnements sur les machines, susceptibles de provoquer des blessures, voire la mort.

- Protéger les paramétrages de tout accès non autorisé.
- Prendre les mesures appropriées pour remédier aux dysfonctionnements éventuels (p. ex. un arrêt ou une coupure d'urgence).

## <span id="page-1-3"></span>1.1.2 Sécurité industrielle

### Remarque

### Sécurité industrielle

Siemens commercialise des produits et solutions comprenant des fonctions de sécurité industrielle qui contribuent à une exploitation sûre des installations, solutions, machines, équipements et/ou réseaux. Ces fonctions jouent un rôle important dans un système global de sécurité industrielle. Dans cette optique, les produits et solutions Siemens font l'objet de développements continus. Siemens vous recommande donc vivement de vous tenir régulièrement informé des mises à jour des produits.

Pour garantir une exploitation fiable des produits et solutions Siemens, il est nécessaire de prendre des mesures de protection adéquates (par ex. concept de protection des cellules) et d'intégrer chaque composant dans un système de sécurité industrielle global et moderne. Tout produit tiers utilisé devra également être pris en considération. Pour plus d'informations sur la sécurité industrielle, rendez-vous sur cette adresse [\(http://www.siemens.com/industrialsecurity\)](http://www.siemens.com/industrialsecurity).

Veuillez vous abonner à la newsletter d'un produit particulier afin d'être informé des mises à jour dès qu'elles surviennent. Pour plus d'informations, rendez-vous sur cette adresse [\(http://support.automation.siemens.com\)](http://support.automation.siemens.com/).

### **ATTENTION**

### Danger dû à des états de fonctionnement non sûrs en raison d'une manipulation du logiciel

Les manipulations du logiciel (p. ex. les virus, chevaux de Troie, logiciels malveillants, vers) peuvent provoquer des états de fonctionnement non sûrs de l'installation, susceptibles de provoquer des blessures graves ou mortelles ainsi que des dommages matériels.

- Maintenez le logiciel à jour.
- Vous trouverez des informations et la newsletter à ce sujet à cette adresse [\(http://support.automation.siemens.com\)](http://support.automation.siemens.com/).
- Intégrez les constituants d'entraînement et d'automatisation dans un concept global de sécurité industrielle (Industrial Security) de l'installation ou de la machine selon l'état actuel de la technique.
	- Vous trouverez de plus amples informations à cette adresse [\(http://www.siemens.com/industrialsecurity\)](http://www.siemens.com/industrialsecurity).
- Tenez compte de tous les produits mis en œuvre dans le concept global de sécurité industrielle (Industrial Security).

## <span id="page-2-0"></span>1.2 Consignes de sécurité supplémentaires

### Généralités

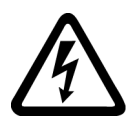

### DANGER

### Courant dans le conducteur de mise à la terre de protection

Le courant de fuite du variateur SINAMICS V20 peut dépasser 3,5 mA CA. Par conséquent, une borne de terre fixe est requise et la taille minimale du conducteur de mise à la terre de protection doit être conforme aux réglementations locales en matière de sécurité pour les équipements à courant de fuite élevé.

Le variateur SINAMICS V20 a été conçu pour être protégé par des fusibles ; néanmoins, puisqu'il peut créer un courant continu dans le conducteur de terre de protection, si un dispositif différentiel résiduel (DDR) doit être utilisé en amont dans l'alimentation, notez ce qui suit :

- Tous les variateurs monophasés 230 V CA SINAMICS V20 (filtrés ou non filtrés) peuvent fonctionner sur un DDR de type  $A<sup>1</sup>$  30 mA, de type  $A(k)$  30 mA, de type  $B(k)$  30 mA ou de type  $B(k)$  300 mA.
- Tous les variateurs triphasés 400 V CA SINAMICS V20 (non filtrés) peuvent fonctionner sur un DDR de type B(k) 300 mA.
- Tous les variateurs triphasés 400 V CA SINAMICS V20 tailles A à D (non filtrés) et A (filtrés) peuvent fonctionner sur un DDR de type B(k) 30 mA.

1) Pour utiliser un DDR de type A, les réglementations des FAQ suivantes doivent être respectées : Site Web Siemens [\(http://support.automation.siemens.com/WW/view/en/49232264\)](http://support.automation.siemens.com/WW/view/en/49232264)

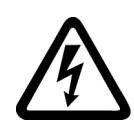

### **ATTENTION**

### Utilisation sûre des variateurs

Toute modification non autorisée de cet équipement est interdite.

La protection contre les contacts directs au moyen de tensions < 60 V (TBTP = Très Basse Tension de Protection conformément à EN 61800-5-1) n'est autorisée que dans les zones équipées d'une liaison équipotentielle et dans les locaux intérieurs secs. Si ces conditions ne sont pas remplies, d'autres mesures de protection contre les chocs électriques doivent être appliquées, telles que l'isolement de protection.

Installer le variateur sur une plaque de montage métallique dans une armoire. La plaque de montage doit être sans peinture et présenter une bonne conductibilité électrique.

Il est strictement interdit d'effectuer une coupure des circuits de puissance du côté moteur du système si le variateur est en marche et que le courant de sortie n'est pas nul.

La protection intégrale à semi-conducteurs contre les courts-circuits n'apporte aucune protection de circuit de dérivation. La protection de circuit de dérivation doit être assurée conformément au Code Electrique National et à tous codes locaux supplémentaires.

### Fonctionnement

### **ATTENTION**

### Utilisation de la résistance de freinage

L'utilisation d'une résistance de freinage non appropriée pourrait entraîner un incendie et des blessures graves ainsi que des dommages matériels importants. Utiliser une résistance de freinage appropriée et installer celle-ci correctement.

La température d'une résistance de freinage augmente de manière significative pendant le fonctionnement. Eviter les contacts directs avec les résistances de freinage.

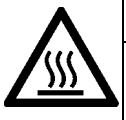

## **ATTENTION**

Surface chaude

Pendant le fonctionnement et pendant une courte durée après la mise hors tension du variateur, les surfaces marquées du variateur peuvent présenter une température élevée. Eviter les contacts directs avec ces surfaces.

Variateur SINAMICS V20 A5E37281090, 02/2016 3. 2012 12:00:00 3. 2022 12:00:00 3. 2022 12:00:00 3. 2022 12:00:00 3. 2022 12:00:00 3. 3

### Réparation

### **ATTENTION**

### Réparation et remplacement de l'équipement

Les réparations sur l'équipement doivent être exclusivement effectuées par le service de maintenance Siemens, par des centres de réparation agréés par Siemens ou par des personnes autorisées parfaitement au courant de tous les avertissements et procédures d'exploitation décrits dans le présent manuel.

Toute pièce ou composant défectueux doit être remplacé par une pièce figurant dans les listes des pièces de rechange correspondantes.

<span id="page-3-0"></span>Couper l'alimentation électrique avant d'ouvrir l'équipement pour y accéder.

# 2 Installation

## <span id="page-3-1"></span>2.1 Installation mécanique

Orientation du montage et dégagements

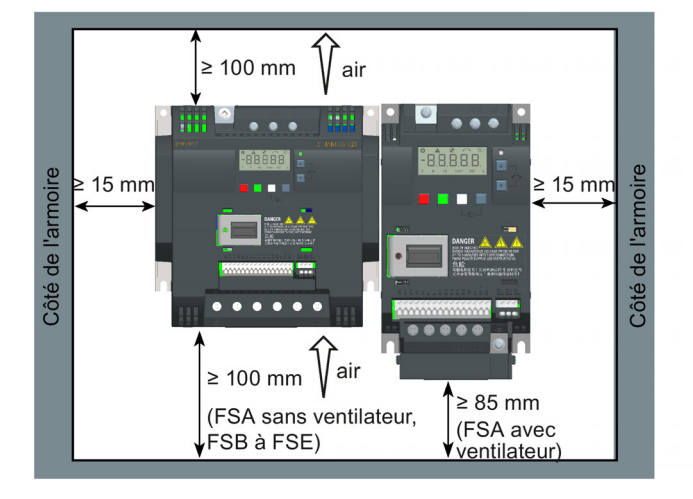

Le variateur doit être monté à la verticale sur une surface plate et non combustible dans un local de service électrique fermé ou une armoire.

### Dimensions extérieures

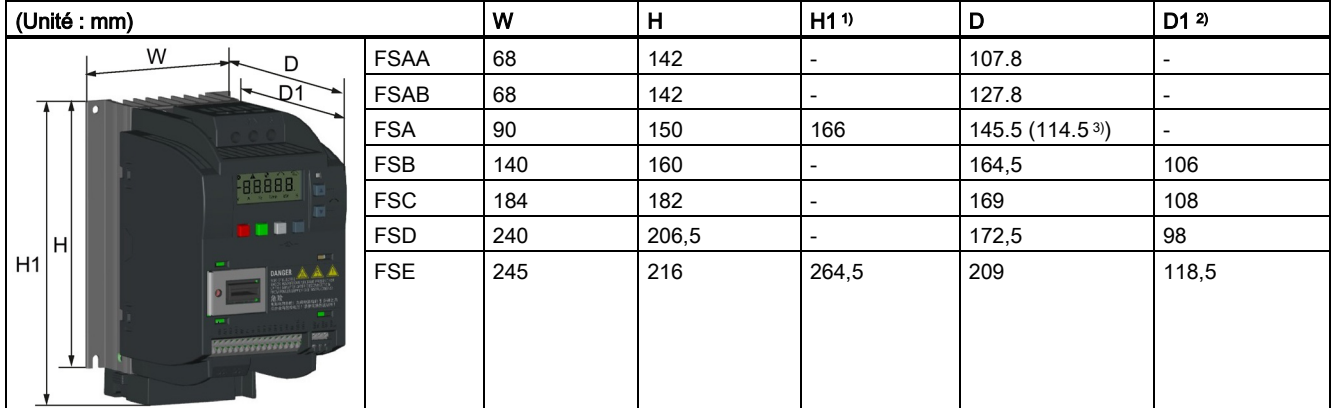

1) Hauteur de tailles de cadres avec ventilateur(s)

2) Profondeur à l'intérieur de l'armoire pour le montage traversant

3) Profondeur du variateur Flat Plate (uniquement pour variante 400 V 0,75 kW)

### Plans de perçage de trous

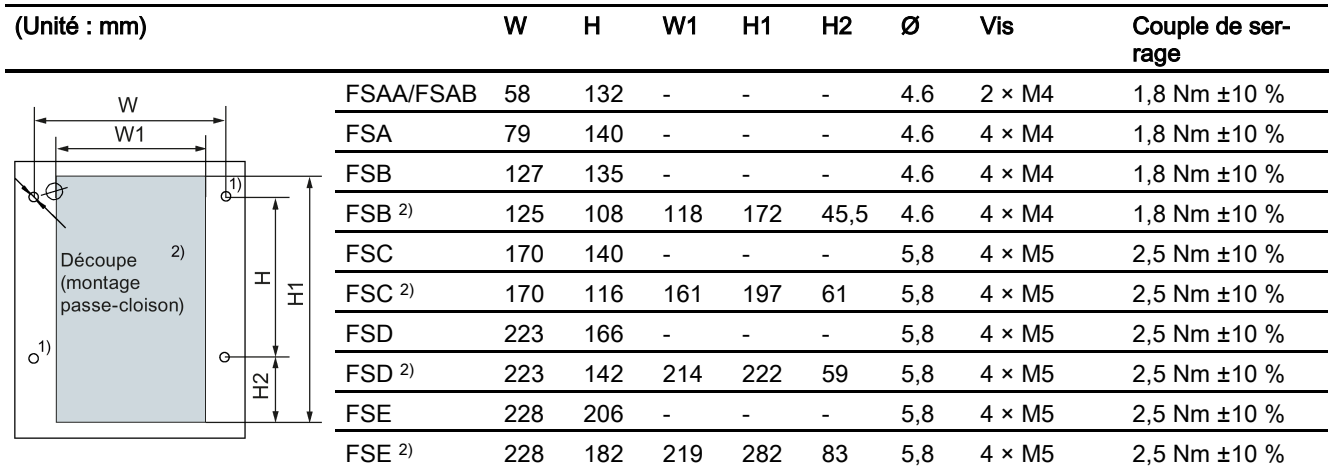

<sup>1)</sup> Pour FSAA/FSAB, il suffit de percer ces deux trous pour le montage en armoire.

2) Uniquement montage passe-cloison.

Pour plus d'informations sur le montage traversant et l'installation du variateur Flat Plate, se référer aux instructions de service du variateur SINAMICS V20.

## <span id="page-4-0"></span>2.2 Installation électrique

### **ATTENTION**

### Configurations requises pour les installations aux Etats-Unis/Canada (UL/cUL)

Convient pour une utilisation sur un circuit capable de fournir au maximum 40 000 ampères symétriques efficaces, 480 V CA au maximum pour les variantes de variateur de 400 V, ou 240 V CA au maximum pour les variantes de variateur de 230 V, lorsqu'ils sont protégés par des fusibles homologués UL/cUL de classe J, des commandes de moteur de combinaison de type E ou des disjoncteurs. Pour chaque taille, utiliser uniquement du fil de cuivre 75 °C.

Cet équipement est capable d'assurer une protection interne du moteur contre les surcharges selon UL508C. Afin de satisfaire à UL508C, le réglage d'usine du paramètre p0610 = 6 ne doit pas être modifié.

Pour les installations canadiennes (cUL), l'alimentation réseau du variateur doit être équipée d'un dispositif d'antiparasitage externe recommandé ayant les caractéristiques suivantes :

- Dispositifs de protection contre les surtensions ; le dispositif mis en œuvre doit être homologué (code de catégorie VZCA et VZCA7)
- Tension nominale assignée 480/277 V CA (pour variantes 400 V) ou 240 V CA (pour variantes 230 V), 50/60 Hz, triphasé (pour variantes 400 V) ou monophasé (pour variantes 230 V)
- Tension d'écrêtage VPR = 2000 V (pour variantes 400 V) / 1000 V (pour variantes 230 V), IN = 3 kA min, MCOV = 508 V CA (pour variantes 400 V) / 264 V CA (pour variantes 230 V), SCCR = 40 kA
- Convient aux applications SPD de type 1 ou 2
- L'écrêtage doit être assuré entre les phases ainsi qu'entre phase et terre

### Schéma de câblage

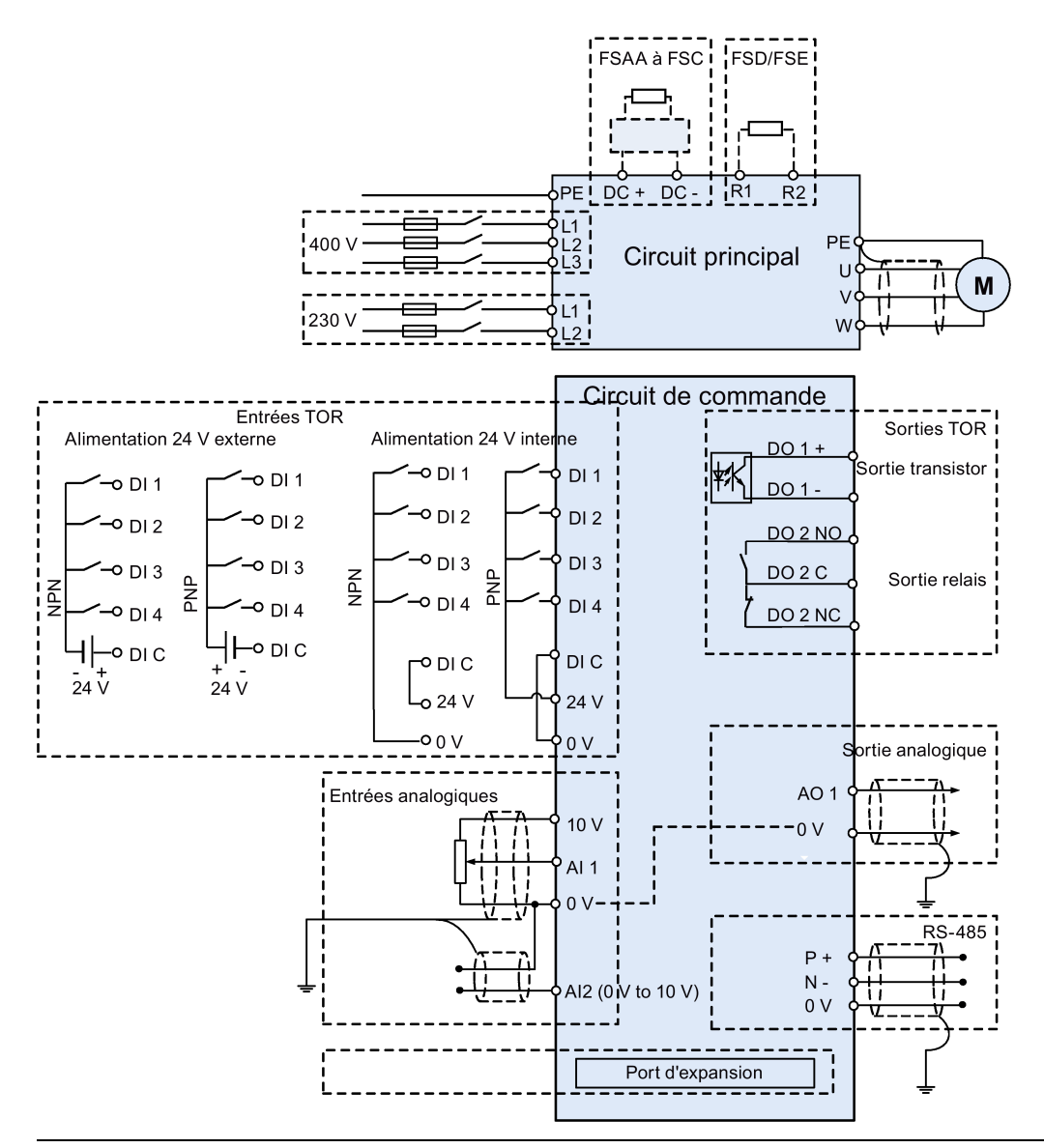

### Remarque

La résistance du potentiomètre pour chaque entrée analogique doit être ≥ 4,7 kΩ.

### Types de fusible recommandés

SINAMICS V20 convient pour la mise en œuvre dans un réseau fournissant jusqu'à 40 000 ampères symétriques (valeur efficace), à la tension assignée maximale +10 %, lorsqu'il est protégé par un fusible standard approprié.

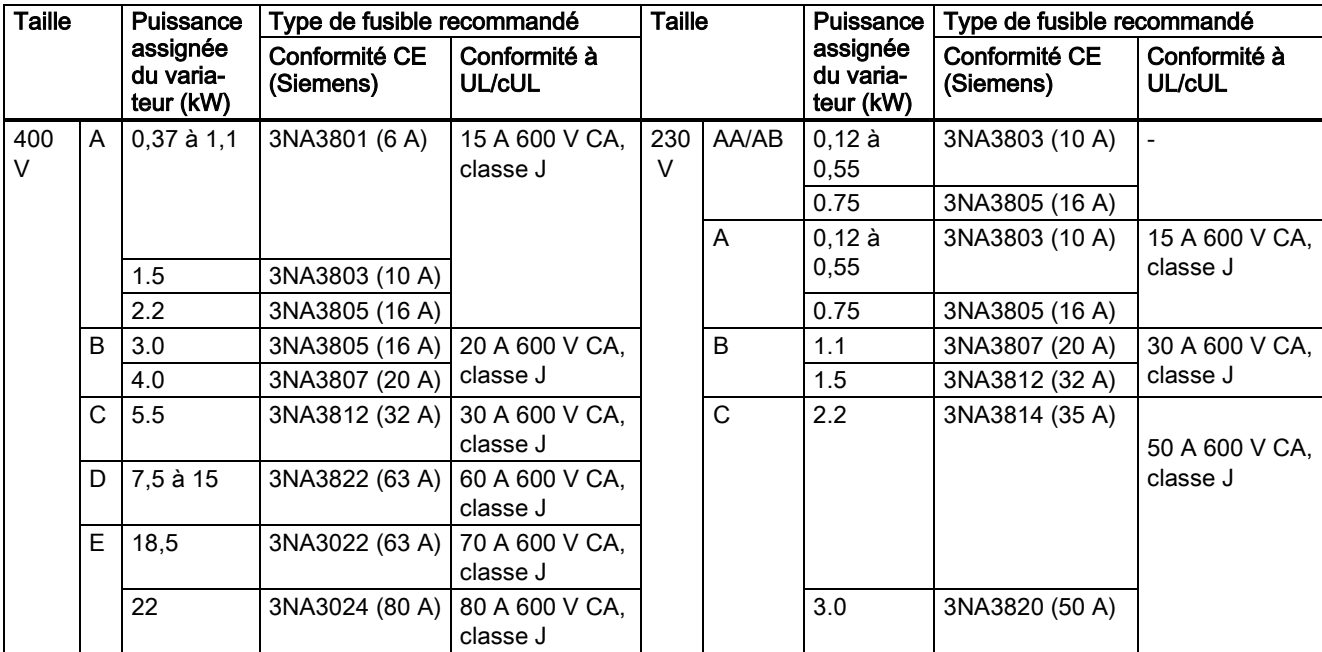

Types recommandés pour les commandes de moteur et les disjoncteurs

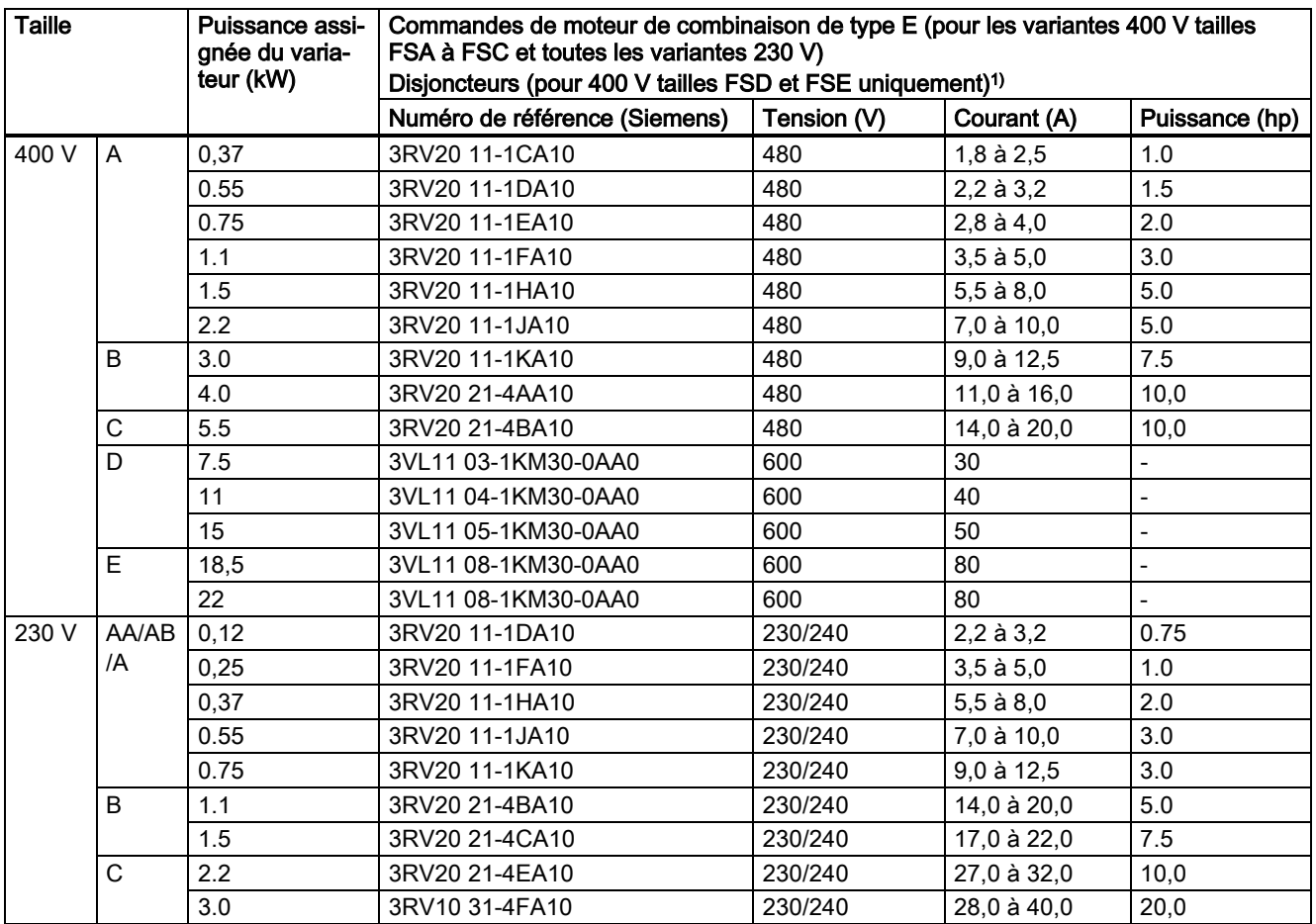

1) Les types pour les commandes de moteur et les disjoncteurs sont répertoriés conformément aux normes CE et UL/cUL. avec une exception : Caractéristiques FSAA/FSAB uniquement en conformité avec norme CE.

Variateur SINAMICS V20 A5E37281090, 02/2016 7

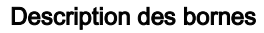

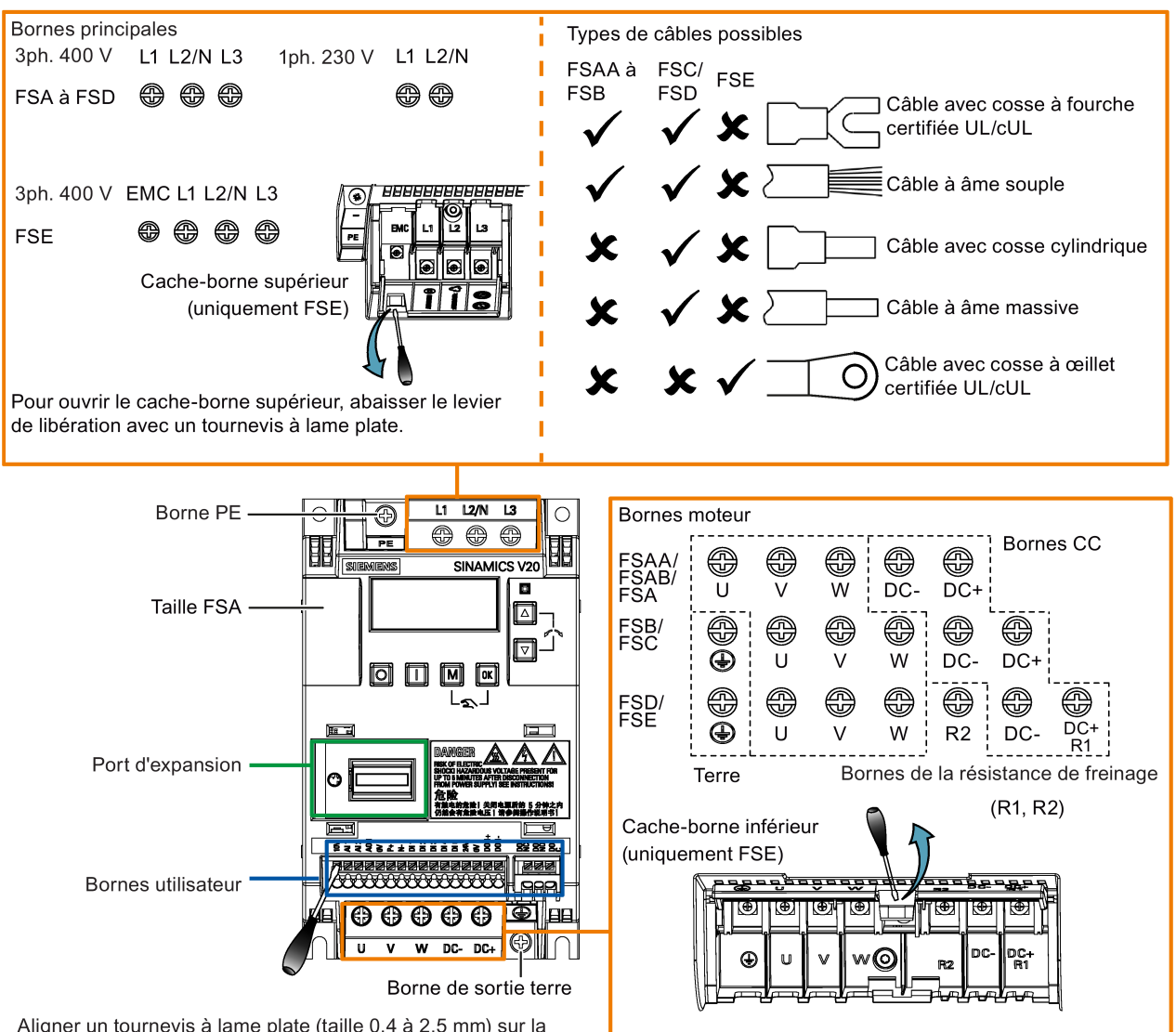

Aligner un tournevis à lame plate (taille 0,4 à 2,5 mm) sur la borne. Enfoncer le tournevis sur le levier de libération avec un effort max. de 12 N et insérer le fil de commande par le bas.

Pour ouvrir le cache-borne inférieur, soulever le levier de libération avec un tournevis à lame plate.

### Bornes utilisateur pour FSAA/FSAB :

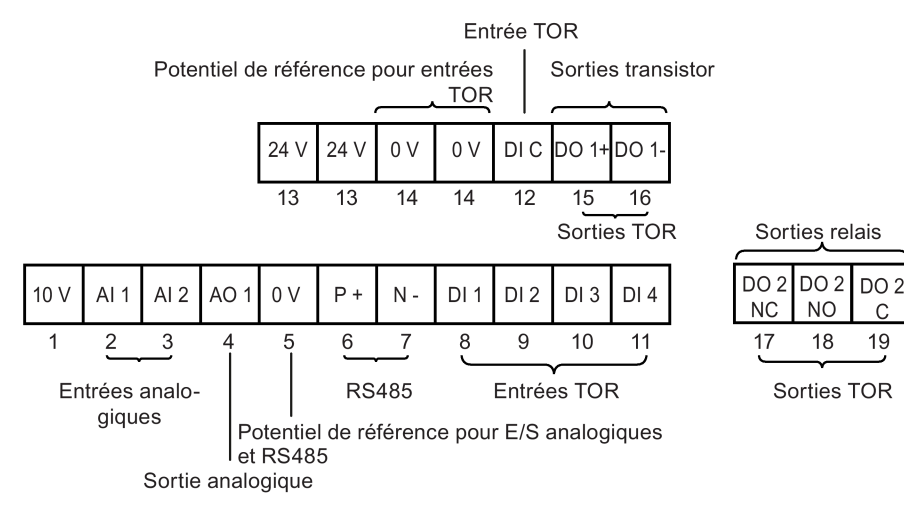

#### Bornes utilisateur pour FSA à FSE :

Sorties transistor Sorties relais

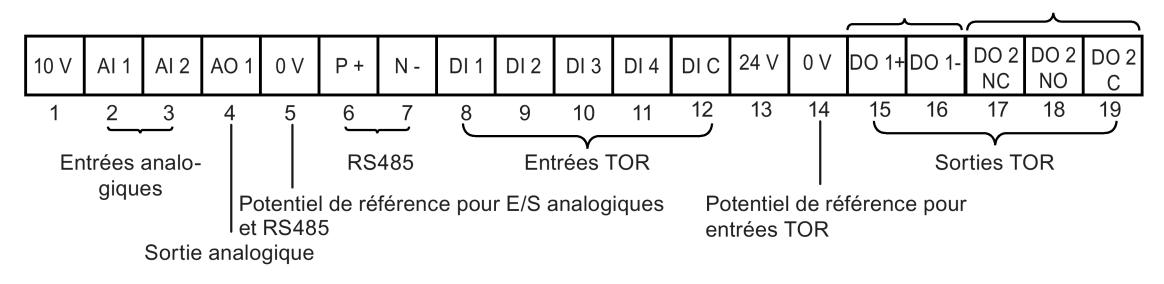

#### **Remarque**

Pour déconnecter le filtre CEM intégré sur la variante de taille FSE, vous pouvez utiliser un tournevis Pozidriv ou à tête plate pour retirer la vis CEM.

### IMPORTANT

#### Dommages aux bornes de raccordement au réseau

Durant l'installation électrique des tailles A et B du variateur, utilisez des câbles souples ou des câbles avec sertissage à fourche appropriés certifiés UL/cUL, plutôt que des câbles rigides ou des câbles avec sertissage à broche pour le raccordment aux bornes réseau ; pour le cadre de taille E, utilisez des câbles avec sertissage à bague certifiées UL/cUL pour le raccordement aux bornes réseau.

#### Sections de câble et couples de serrage recommandés

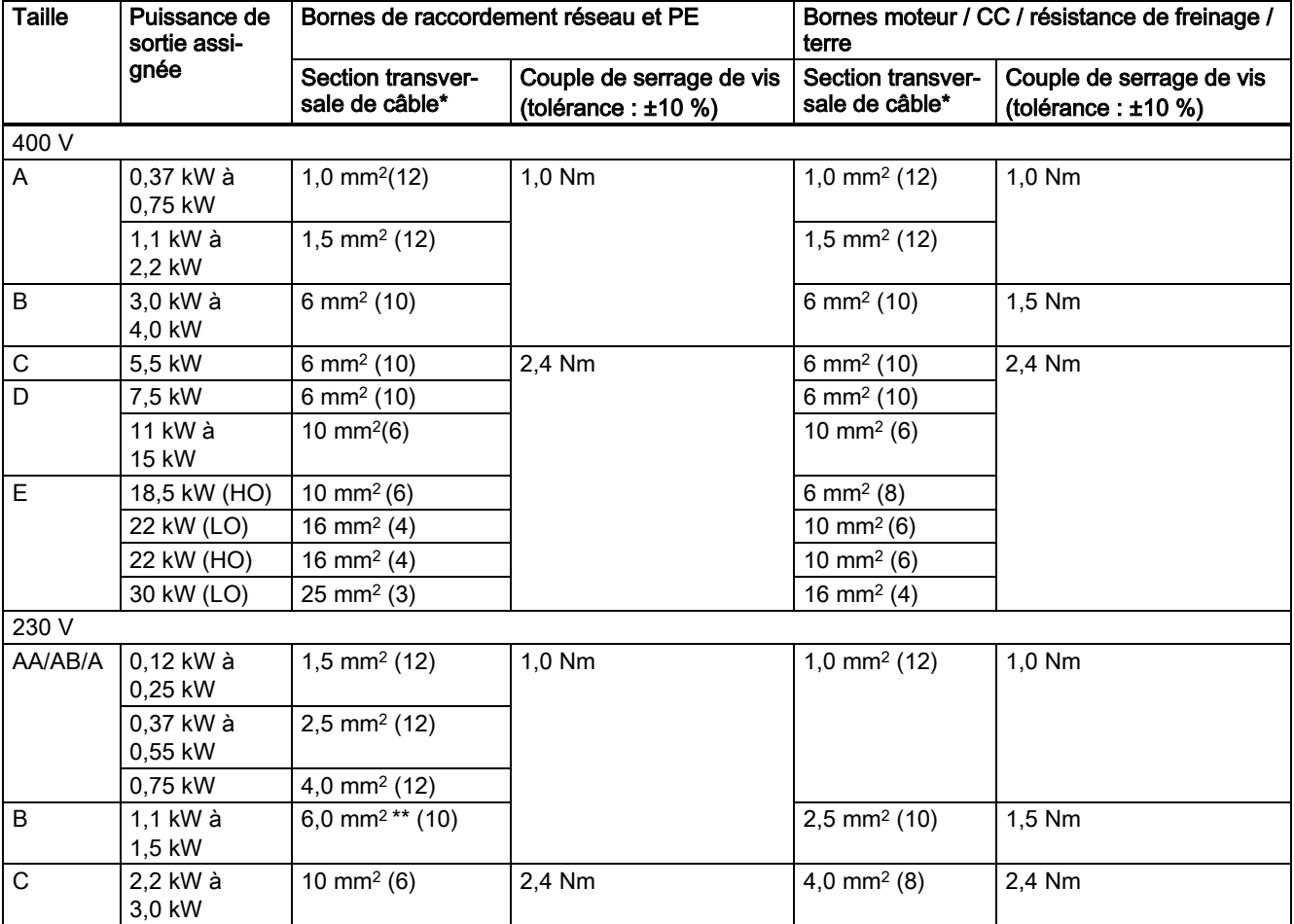

\* Les données entre crochets indiquent les valeurs AWG correspondantes.

\*\* Avec un sertissage à fourche approprié, certifié UL/cUL

Variateur SINAMICS V20 A5E37281090, 02/2016 9

### Longueurs maximales des câbles de raccordement du moteur

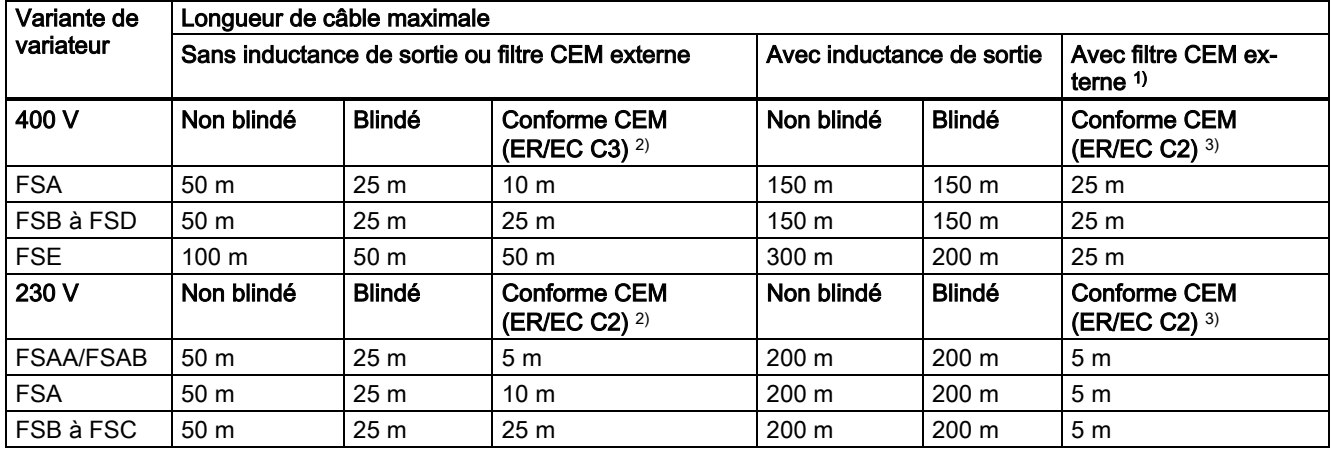

<sup>1)</sup> Tel que spécifié à la section B.1.8 des instructions de service du variateur SINAMICS V20.

2) Pour variantes filtrées uniquement. ER/EC C3 désigne la conformité CEM selon EN 61800-3 catégorie C3 pour les émissions rayonnées et conduites ; ER/EC C2 désigne la conformité CEM selon EN 61800-3 catégorie C2 pour les émissions rayonnées et conduites.

3) Pour variantes non filtrées uniquement.

### Sections de câble admissibles pour borne E/S

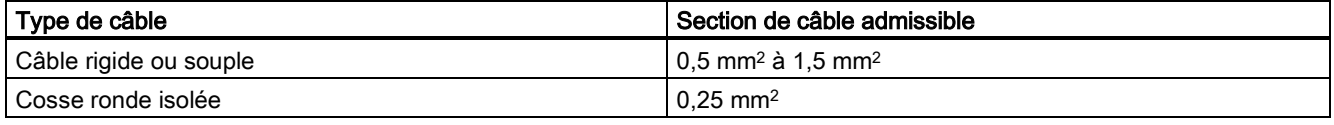

## <span id="page-9-0"></span>2.3 Caractéristiques techniques

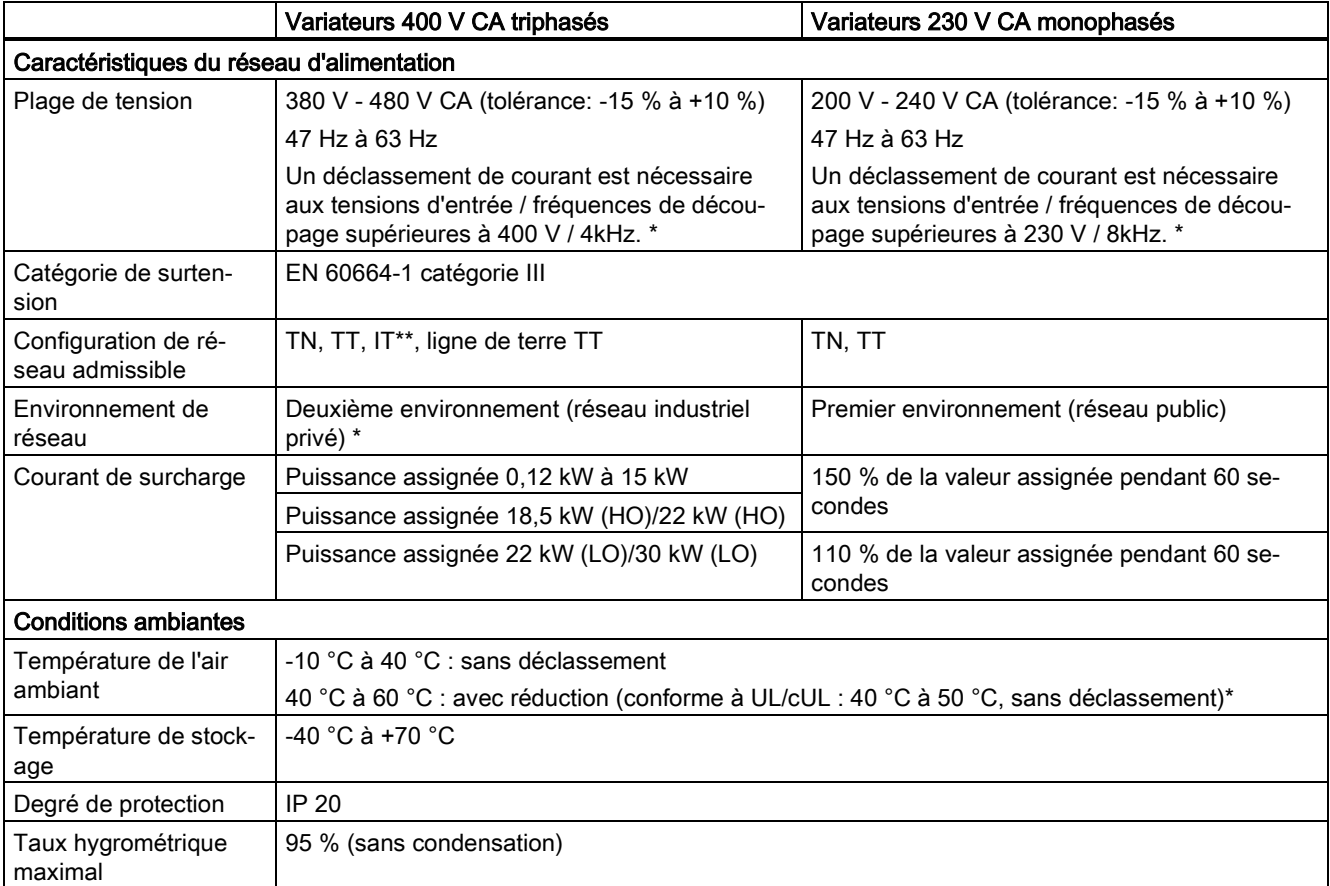

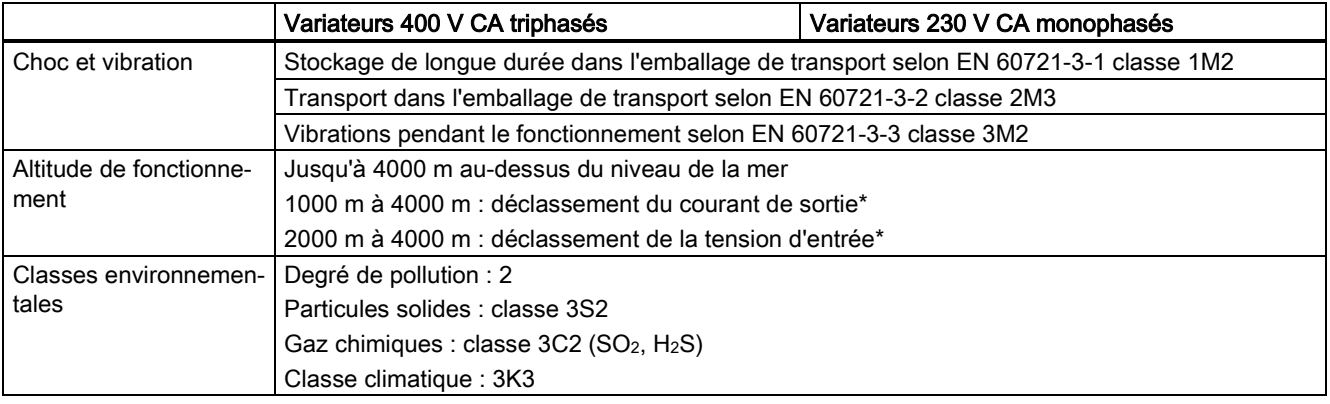

\* Pour plus d'informations, consulter les instructions de service du variateur SINAMICS V20.

\*\* Noter que, pour les variateurs triphasés 400 V CA tailles FSA à FSD, seules des variantes non filtrées peuvent fonctionner sur des réseaux IT ; pour exploiter la variante de taille FSE (filtrée / non filtrée) sur un réseau IT, veiller à enlever la vis du filtre CEM.

# <span id="page-10-0"></span>3 Mise en service

# <span id="page-10-1"></span>3.1 Le Panneau de l'Opérateur de base intégré (BOP)

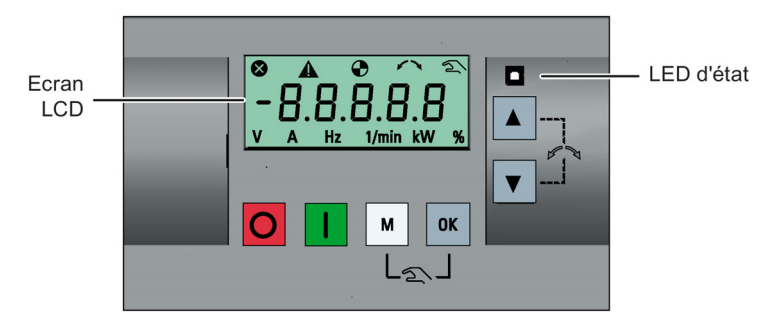

### Fonctions des touches

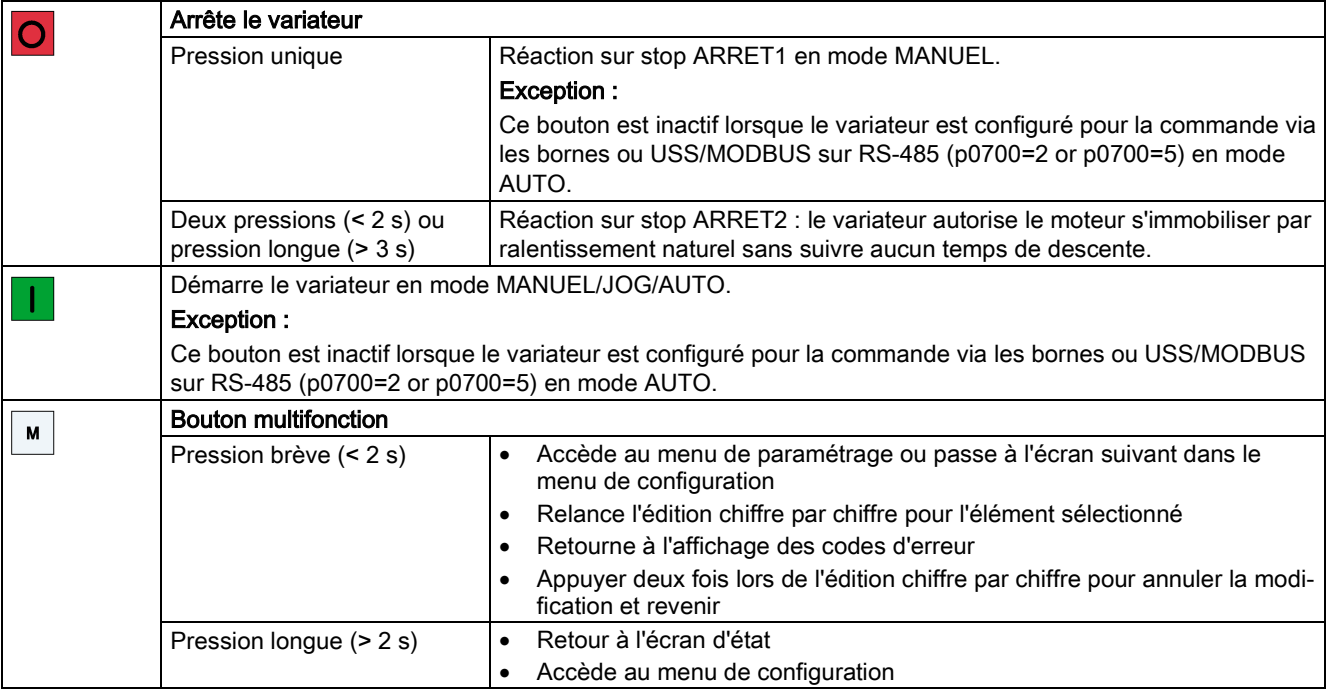

Variateur SINAMICS V20 A5E37281090, 02/2016 2020 12:00:00 12:00:00 12:00:00 12:00:00 12:00:00 12:00:00 12:00:00 12:00:00 12:00:00 12:0

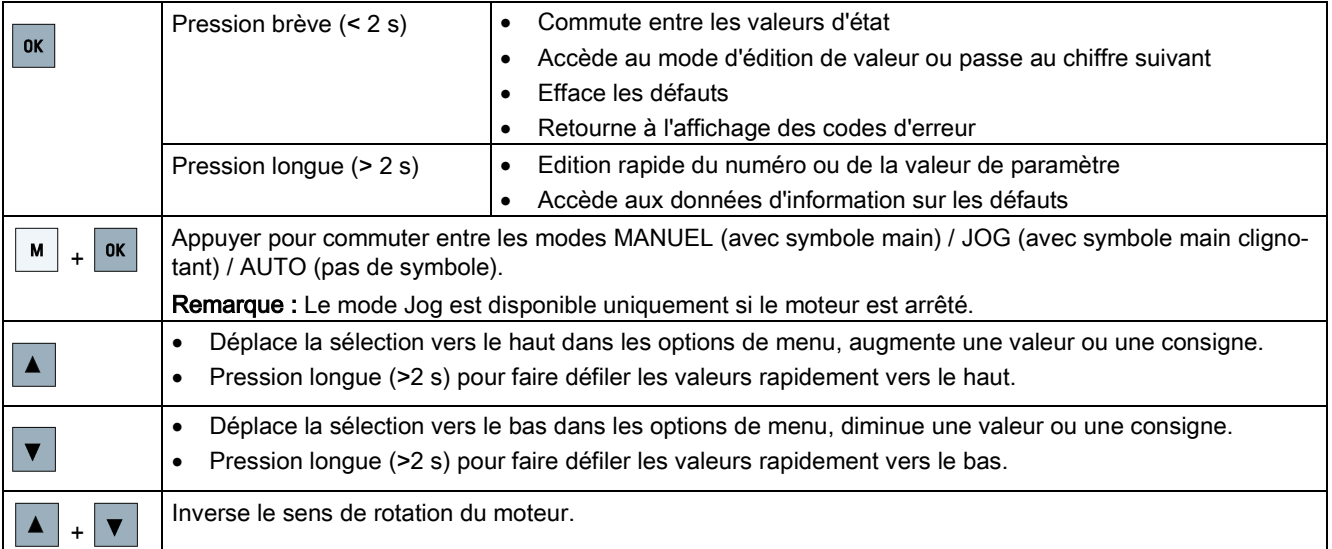

### Remarque

Sauf mention contraire, l'actionnement des touches ci-dessus se fait toujours par une pression brève (< 2 s).

### Icônes d'état du variateur

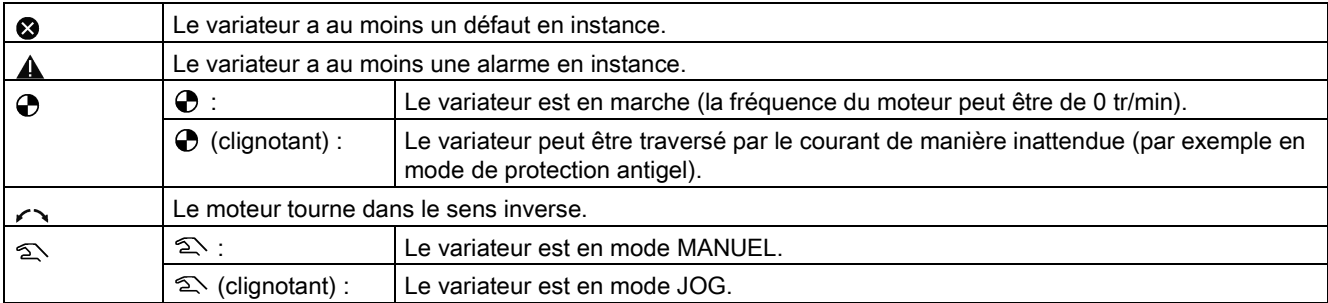

### Structure de menu

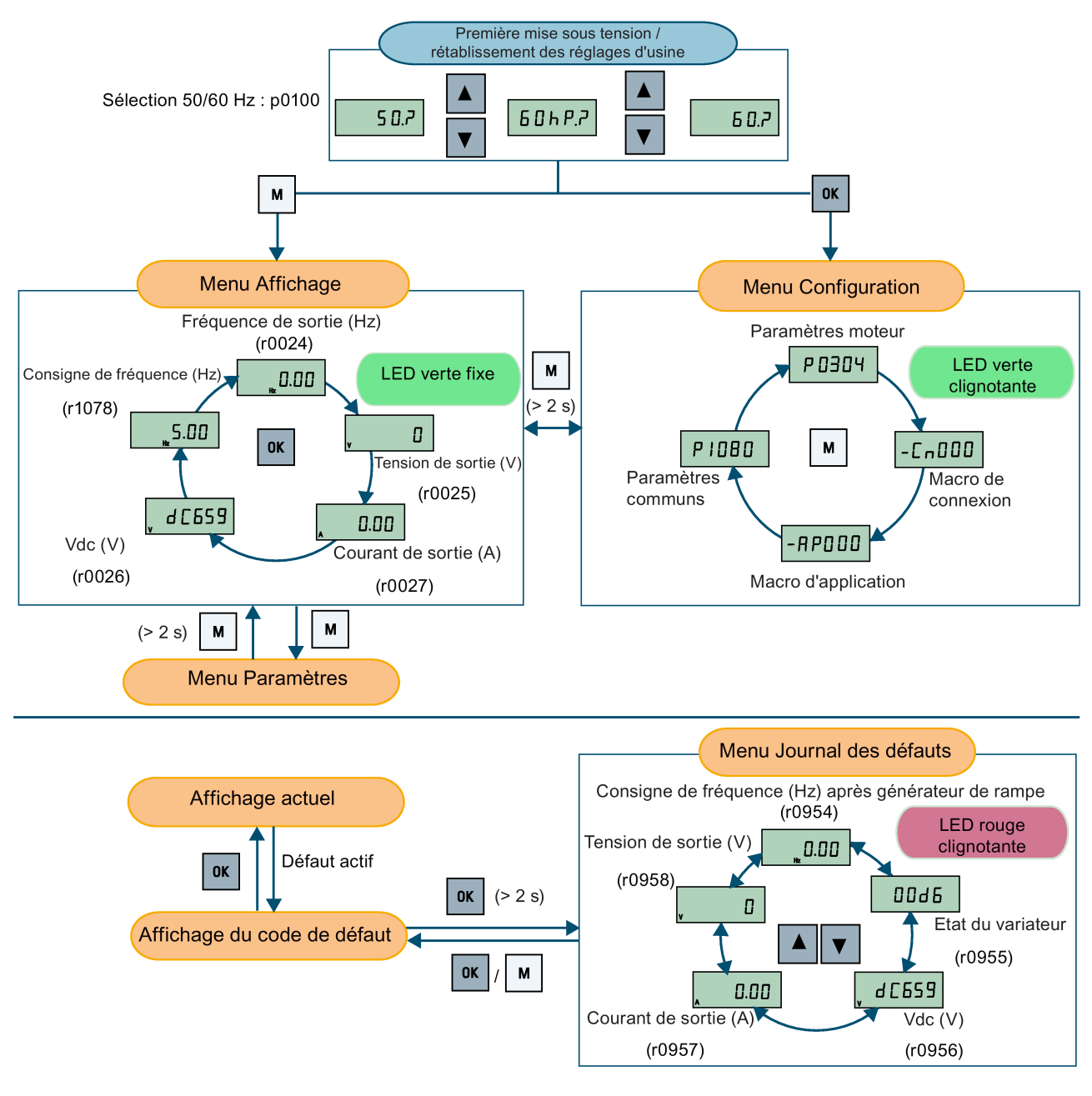

### Edition de paramètres chiffre par chiffre

Exemple : édition des numéros de paramètres

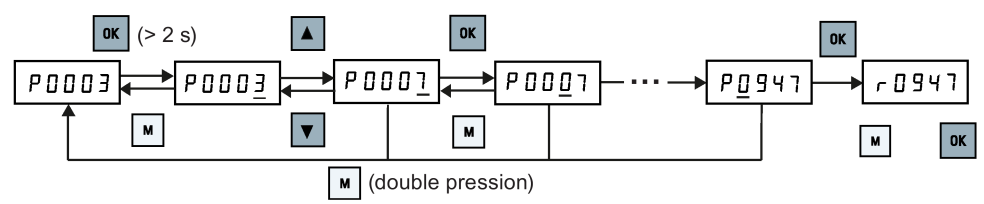

Variateur SINAMICS V20 A5E37281090, 02/2016 2020 2020 13

## <span id="page-13-0"></span>3.2 Mise en service rapide

### <span id="page-13-1"></span>3.2.1 Mise sous tension et réglages aux valeurs par défaut d'usine

### Séquence de fonctionnement

1. Mettez le variateur sous tension, puis démarrez à partir du menu d'affichage.

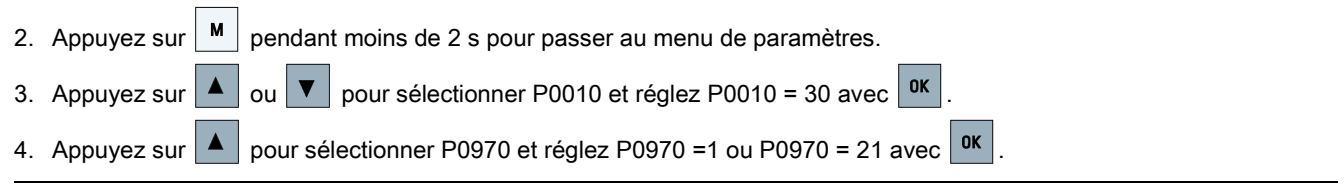

### Remarque

Ce chapitre décrit comment exécuter la mise en service rapide par le menu de configuration. Si vous êtes habitué à mettre en service le variateur en réglant les paramètres de votre choix dans le menu de paramètres, référez-vous aux instructions de service du variateur SINAMICS V20 pour une description détaillée.

### Structure du menu de configuration

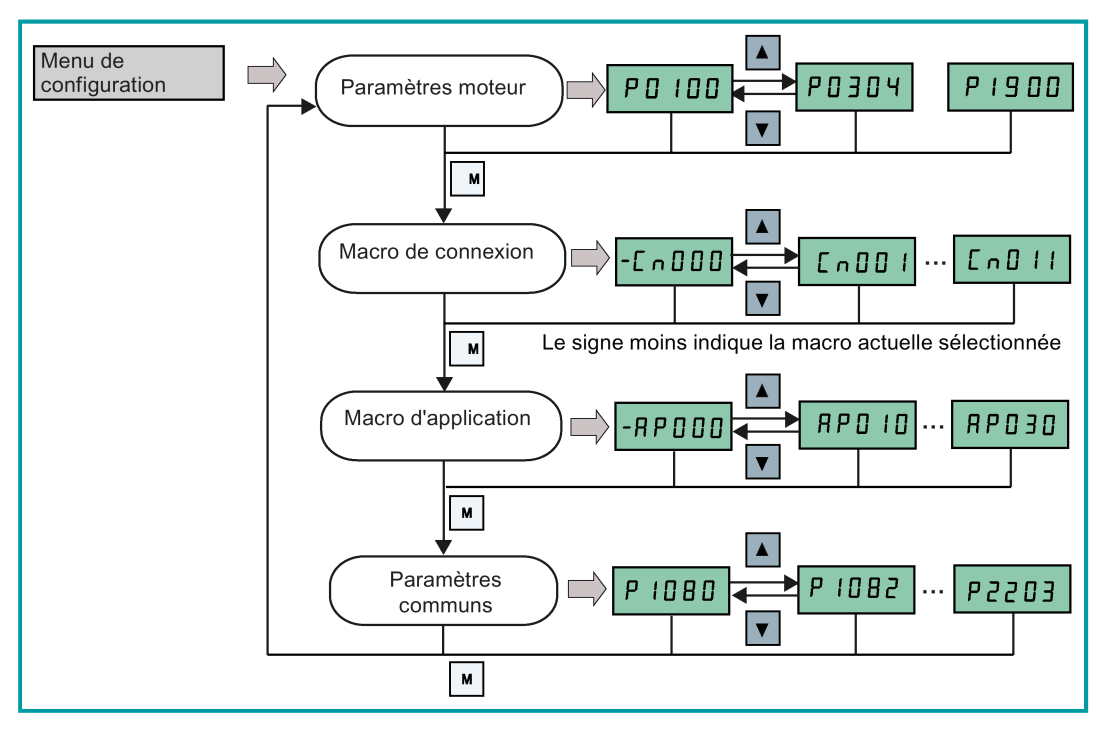

### Aperçu des macros de connexion et d'application

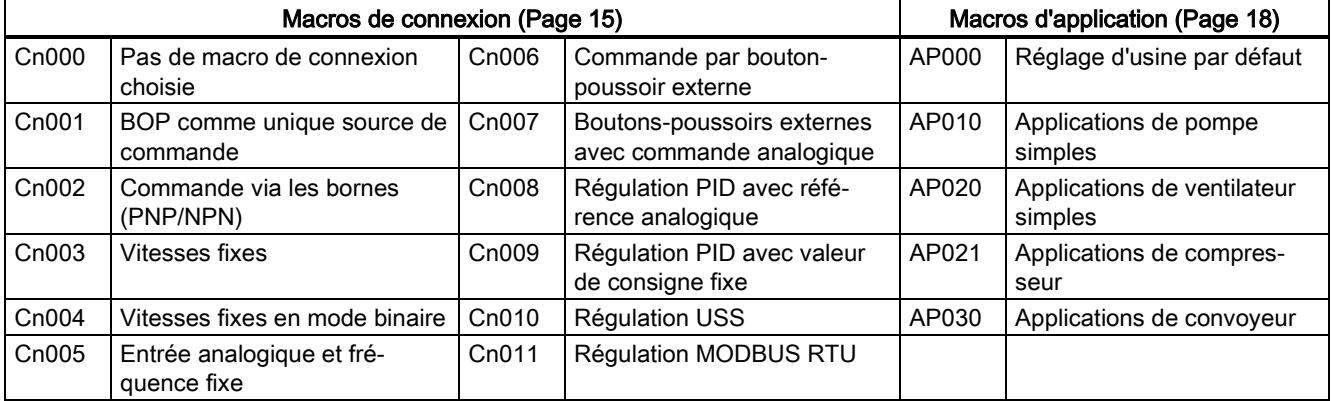

## <span id="page-14-0"></span>3.2.2 Réglage des paramètres moteur

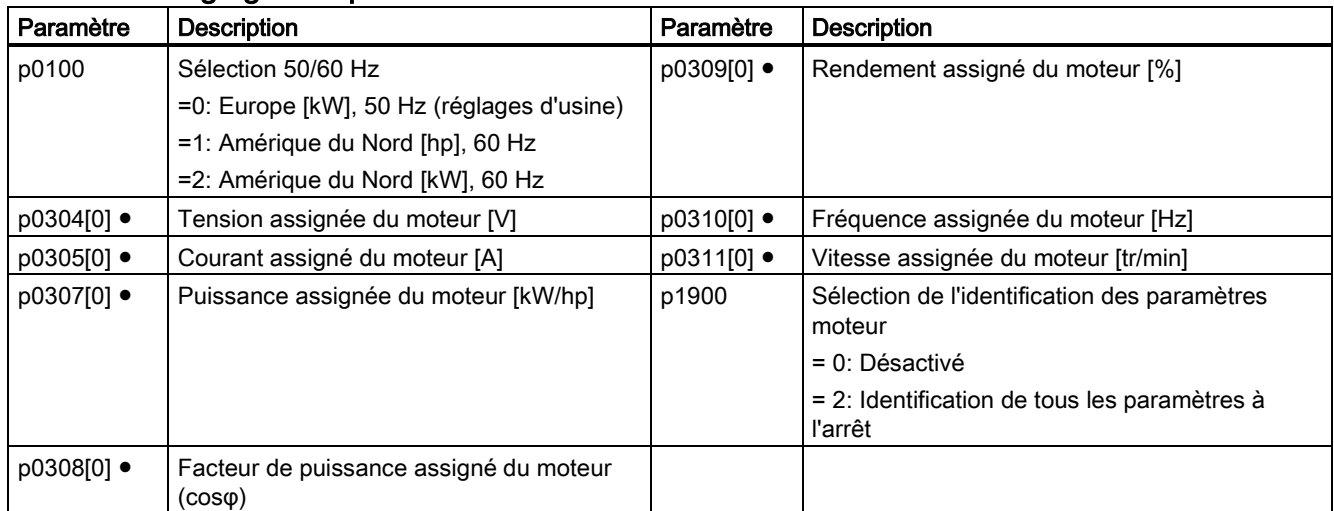

Remarque : "●" indique que la valeur de ce paramètre doit être saisie conformément à la plaque signalétique du moteur. Si P0100 = 1 (60 Hz [ch]), P0308[0] est invisible, ce qui indique que ce paramètre n'est pas nécessaire pour la configuration.

## <span id="page-14-1"></span>3.2.3 Réglage des macros de connexion

### Fonctionnalité

Ce menu sélectionne quelle macro est requise pour les configurations de câblage standard. La macro par défaut est "Cn000" (macro de connexion 0).

### Macros de connexion

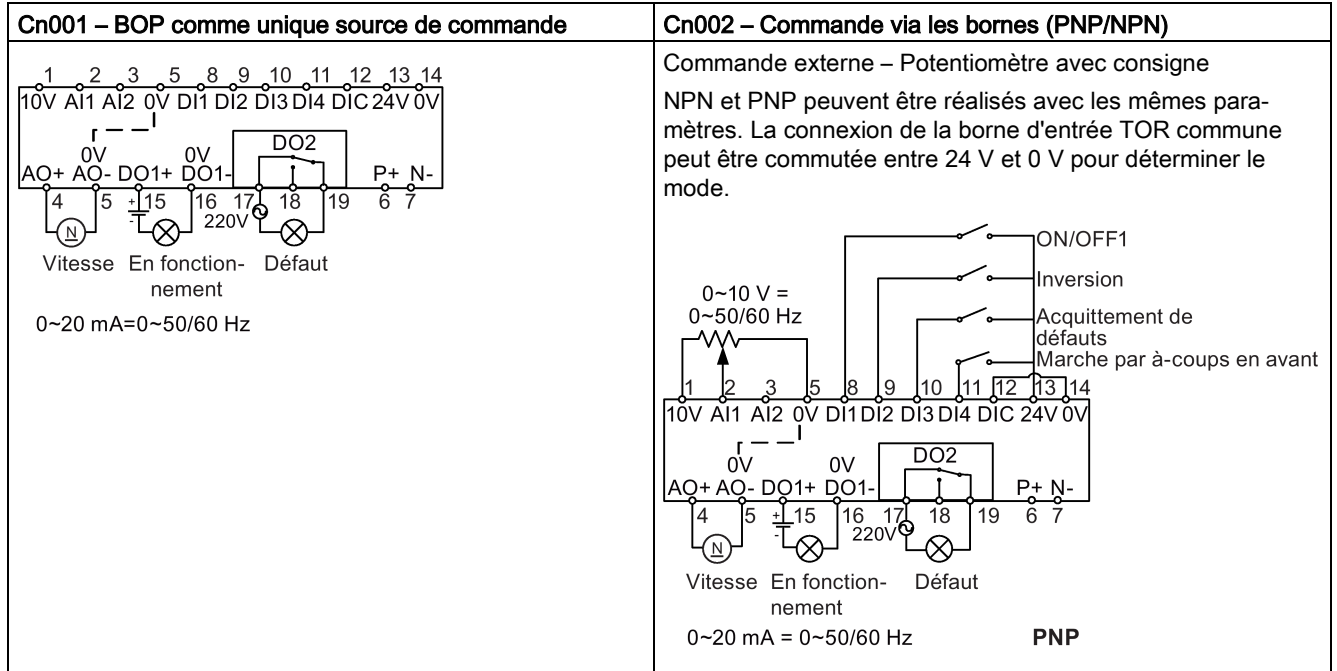

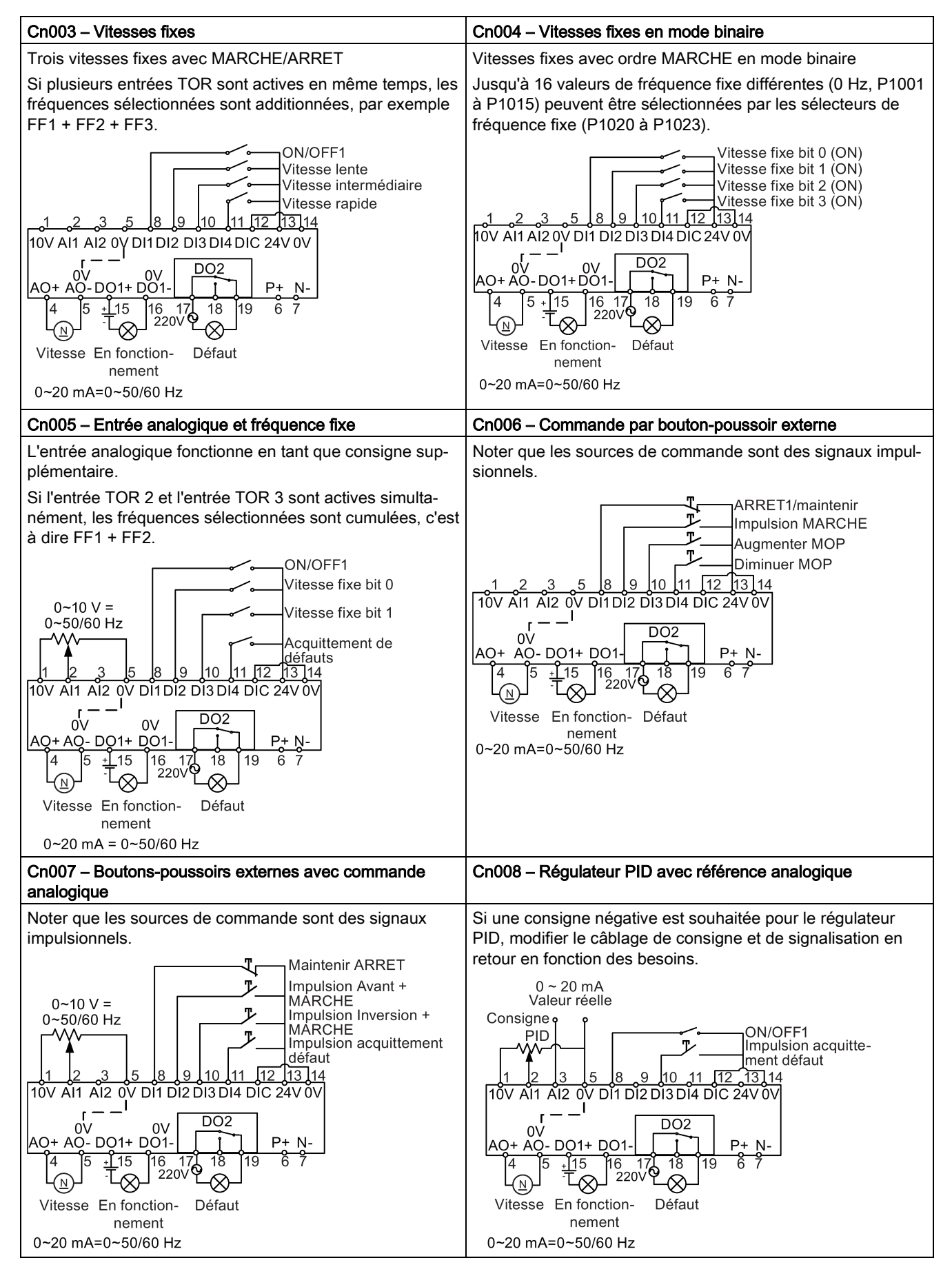

Variateur SINAMICS V20  $16$  As E37281090, 02/2016

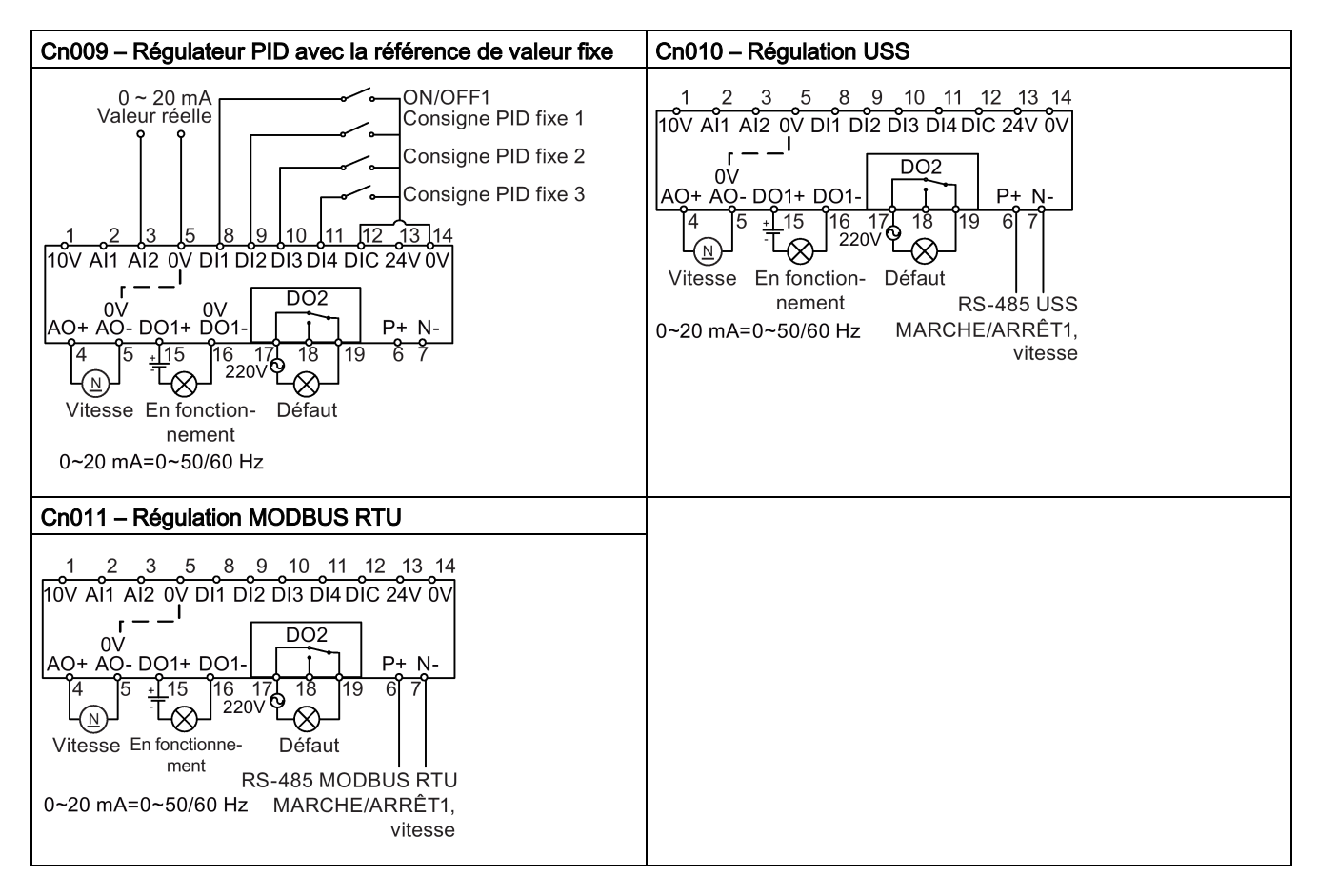

### Paramètres pour le réglage des macros de connexion

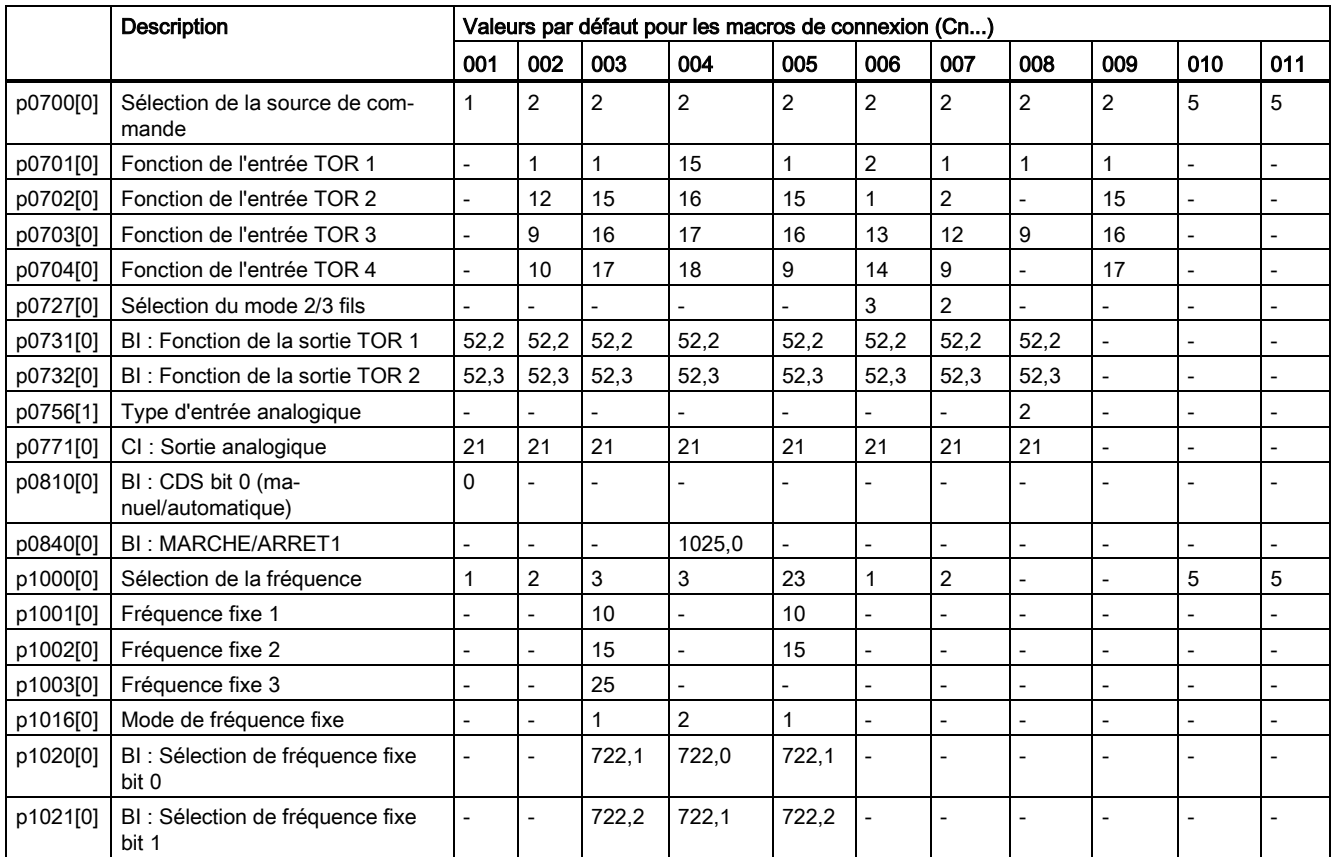

Variateur SINAMICS V20 A5E37281090, 02/2016 2020 16 2020 17:00:00 17:00:00 17:00:00 17:00:00 17:00:00 17:00:00 17:00:00 17:00:00 17:0

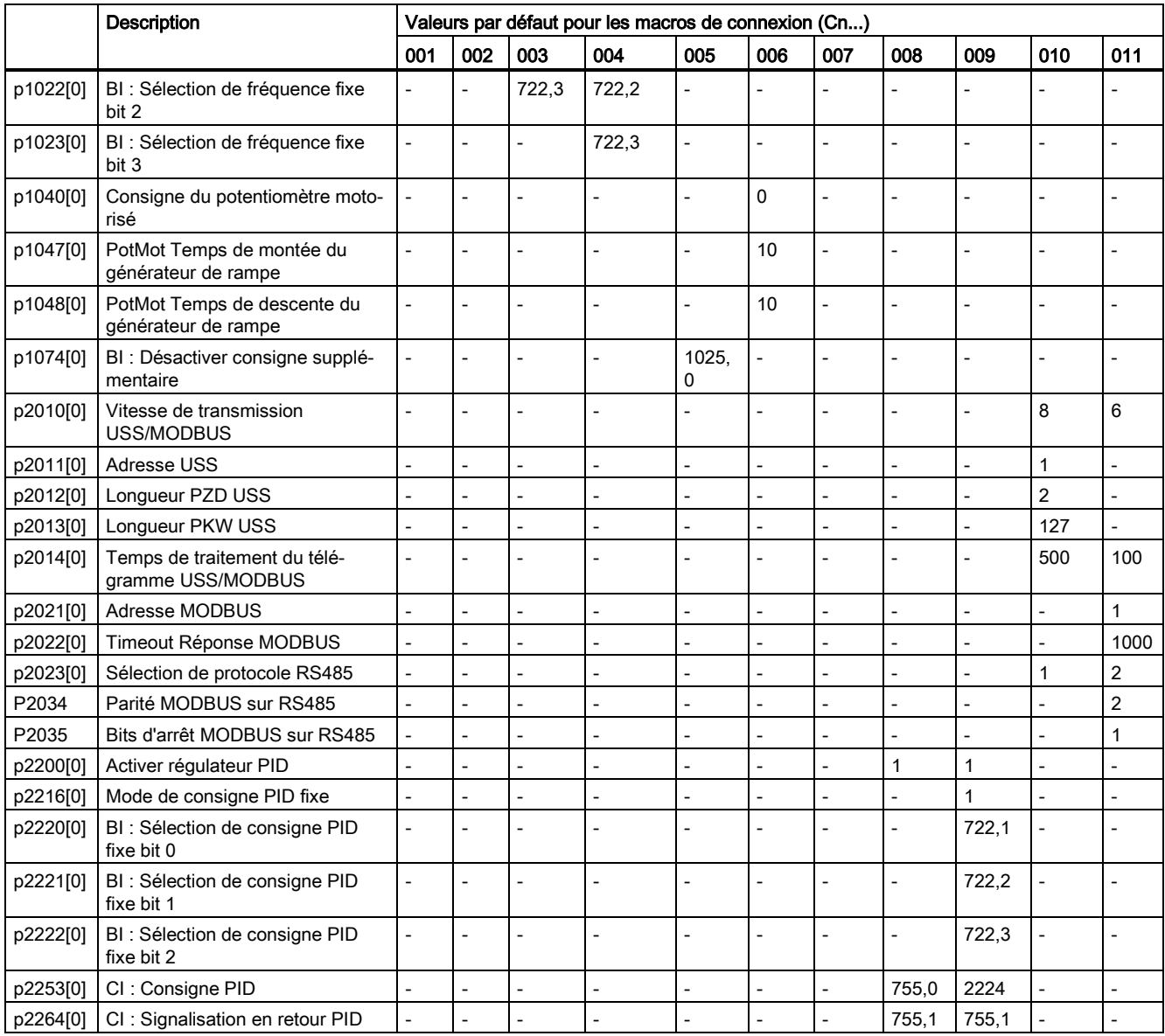

## <span id="page-17-0"></span>3.2.4 Réglage des macros d'application

### Fonctionnalité

Ce menu définit certaines applications communes. Chaque macro d'application fournit un jeu de paramètres pour une application spécifique. Après avoir sélectionné une macro d'application, les réglages correspondants sont appliqués au variateur pour simplifier le processus de mise en service.

### Paramètres spécifiques aux macros d'application

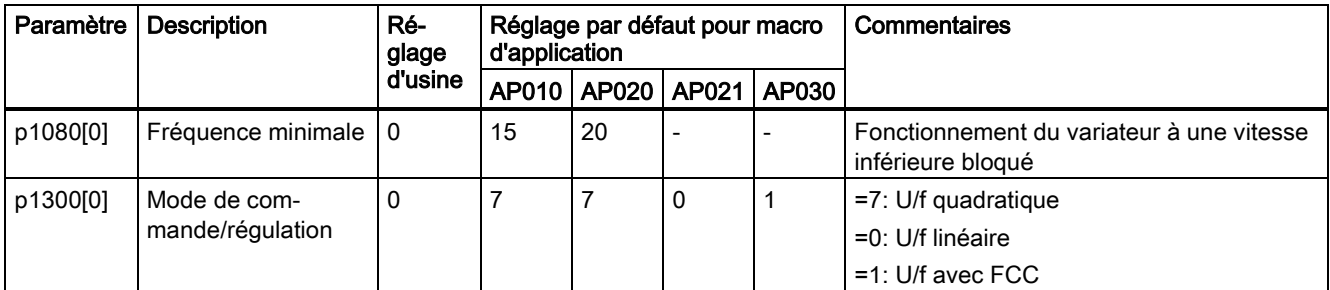

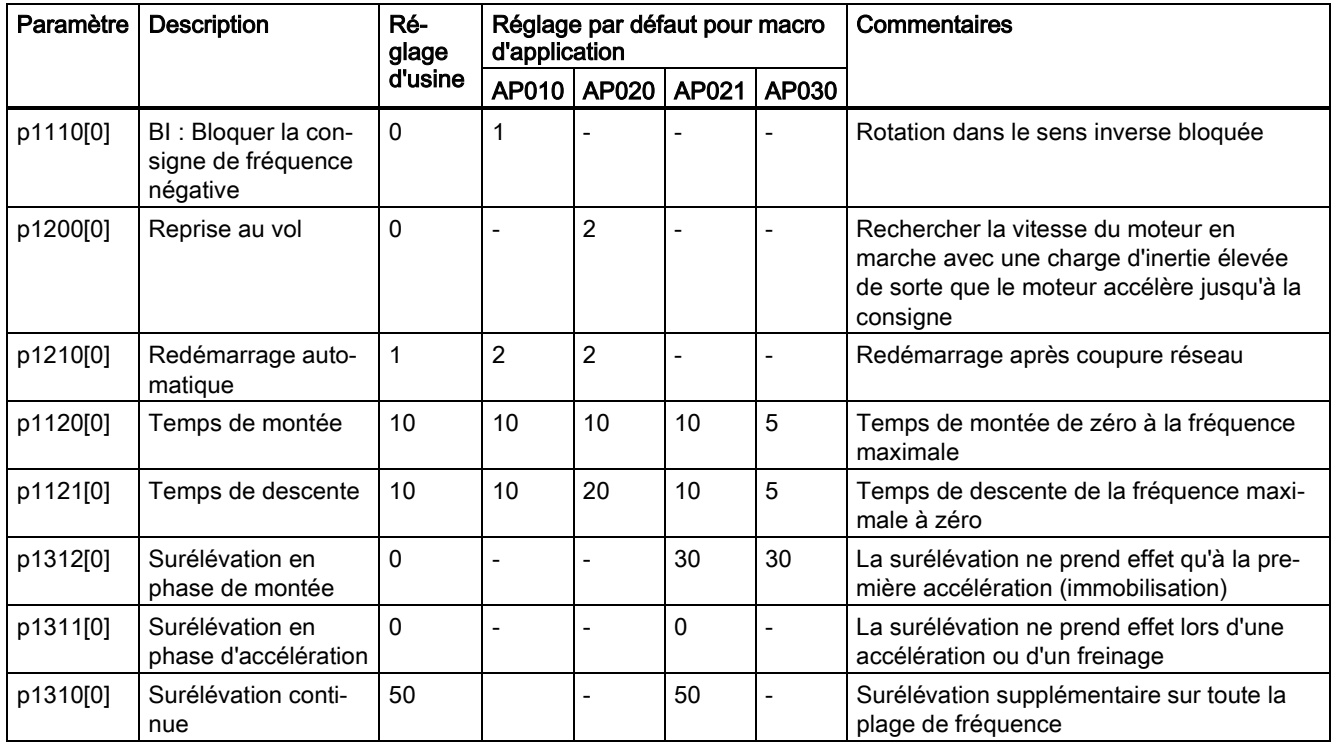

## <span id="page-18-0"></span>3.2.5 Réglage de paramètres communs

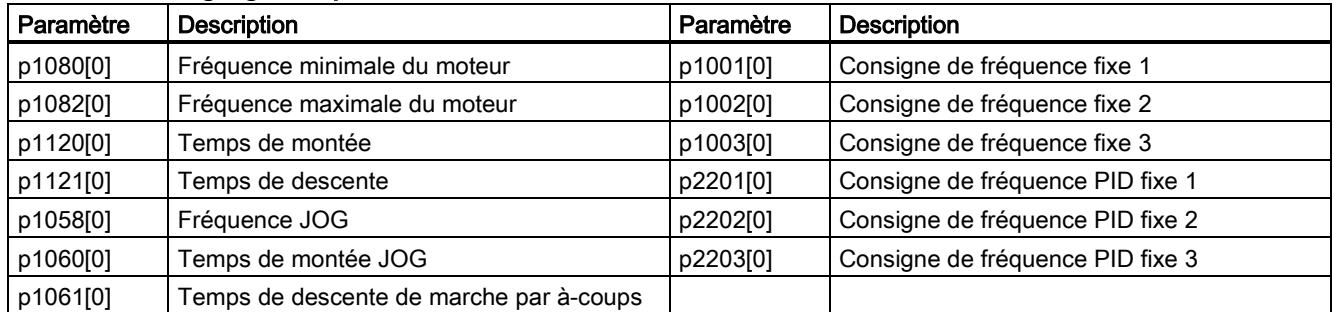

# <span id="page-18-1"></span>3.3 Restauration des valeurs par défaut

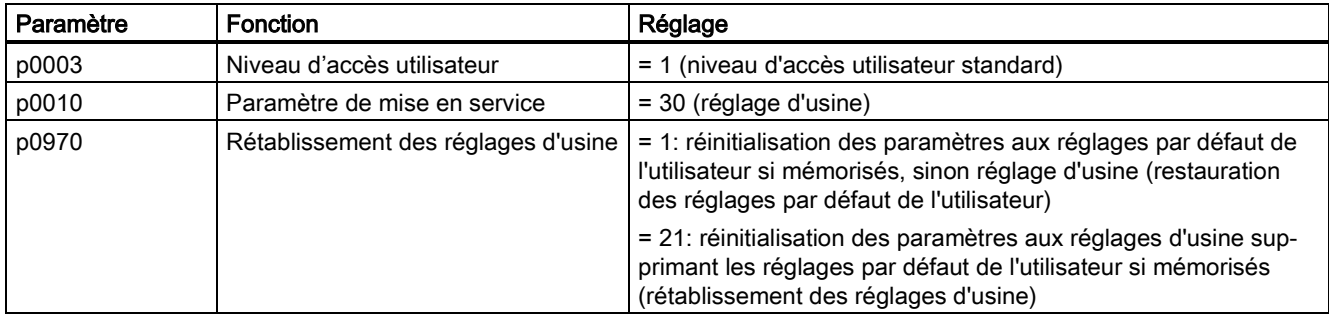

Une fois que le réglage de p0970 a été effectué, le variateur affiche "8 8 8 8 8" puis l'écran indique "p0970". Les paramètres p0970 et p0010 sont automatiquement réinitialisés à leur valeur d'origine 0.

# <span id="page-19-0"></span>4 Informations sur l'assistance technique

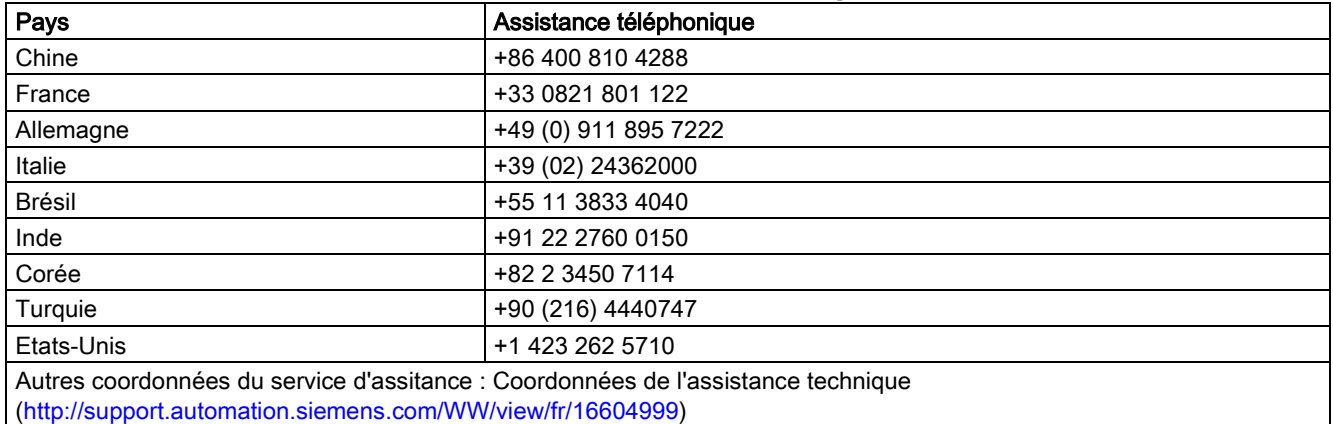

# <span id="page-19-2"></span><span id="page-19-1"></span>A Paramètres, défauts et alarmes

## A.1 Liste des paramètres

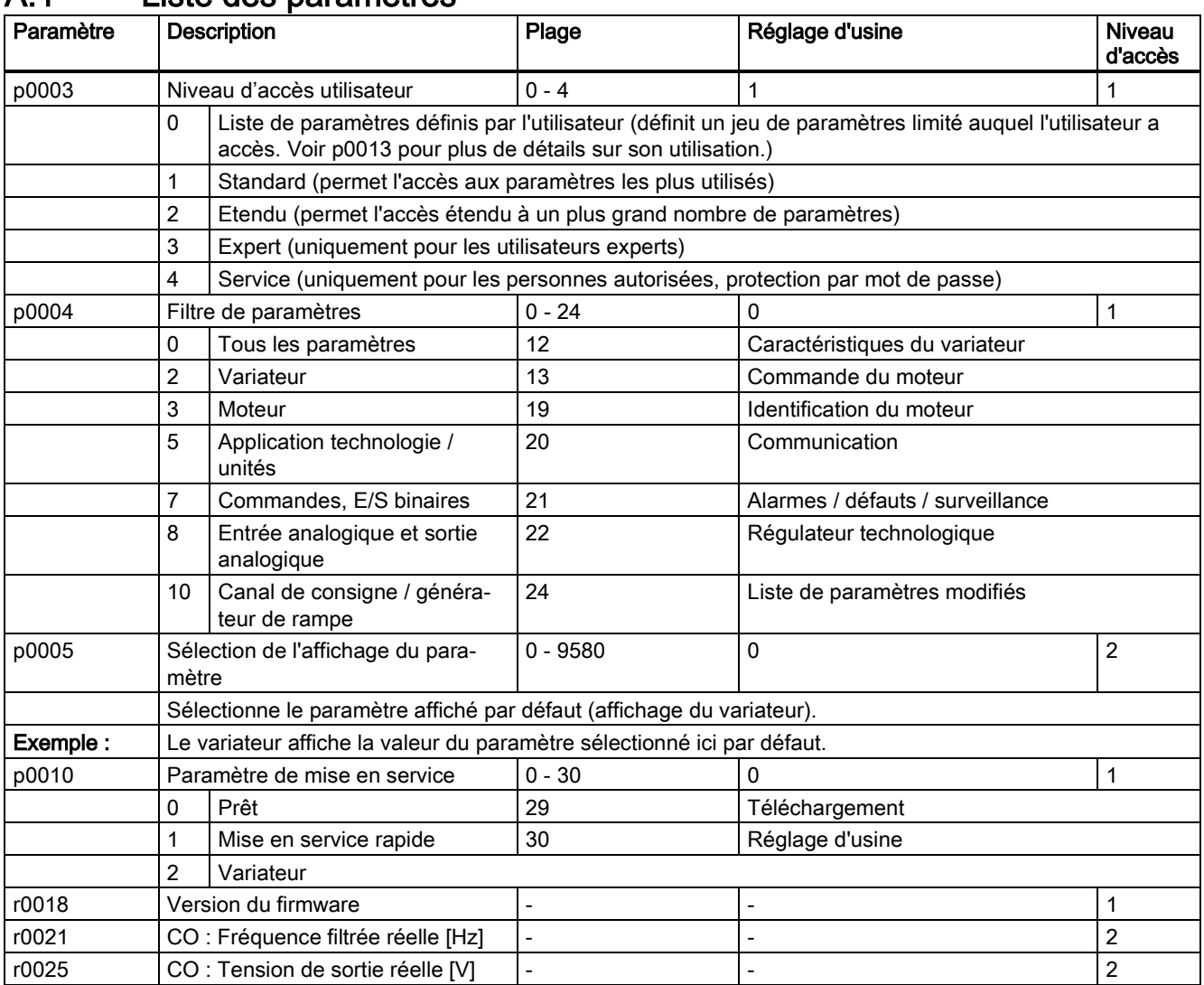

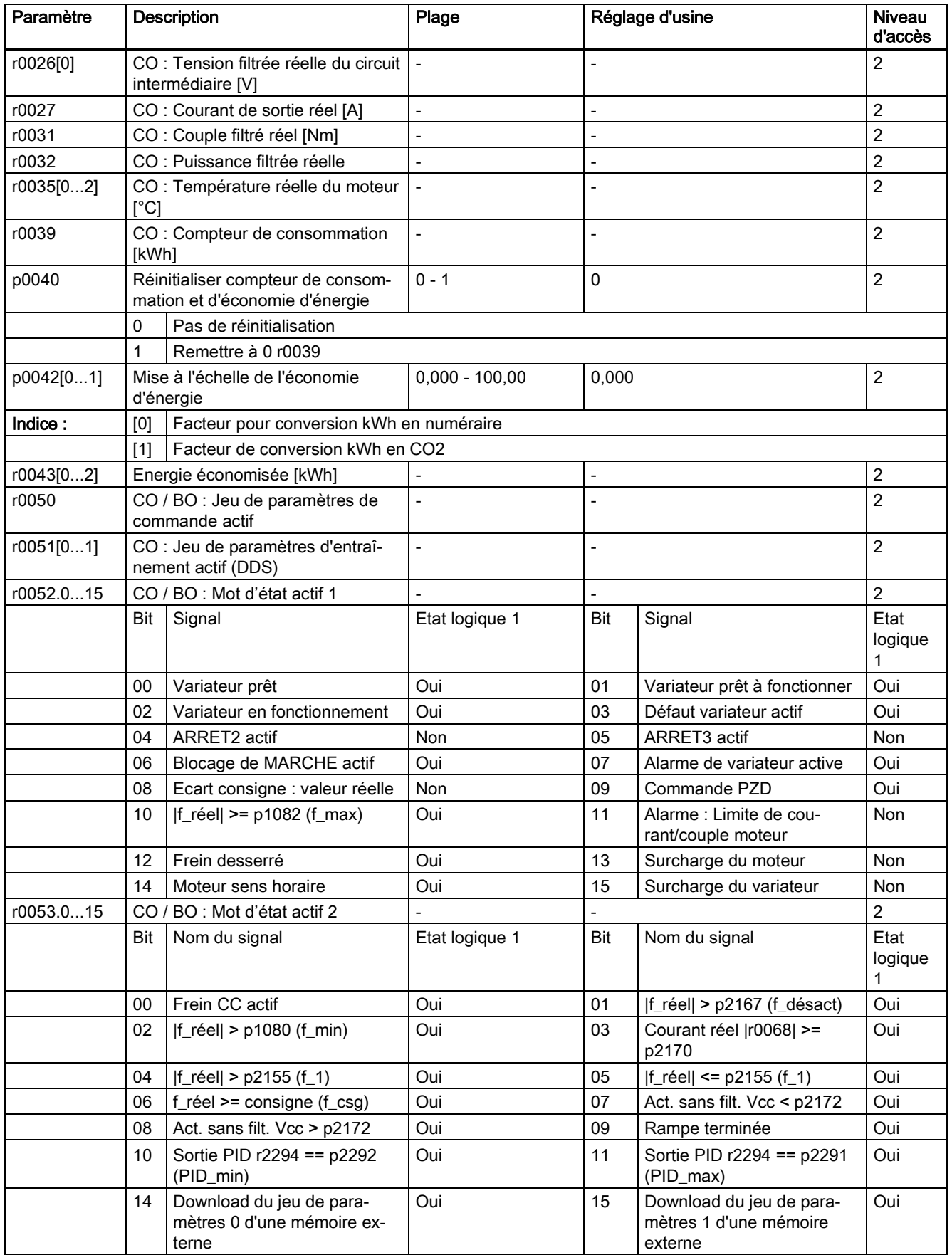

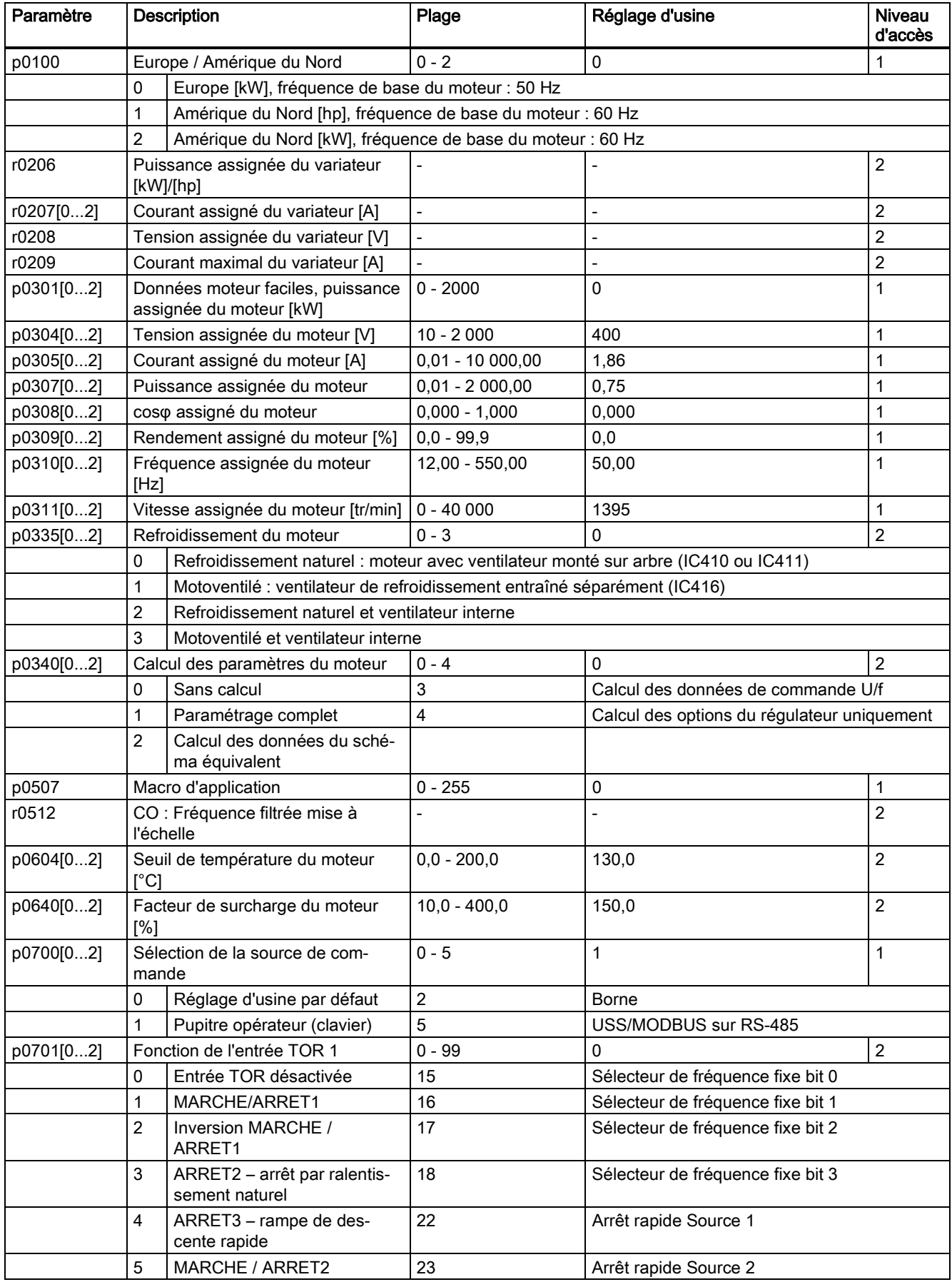

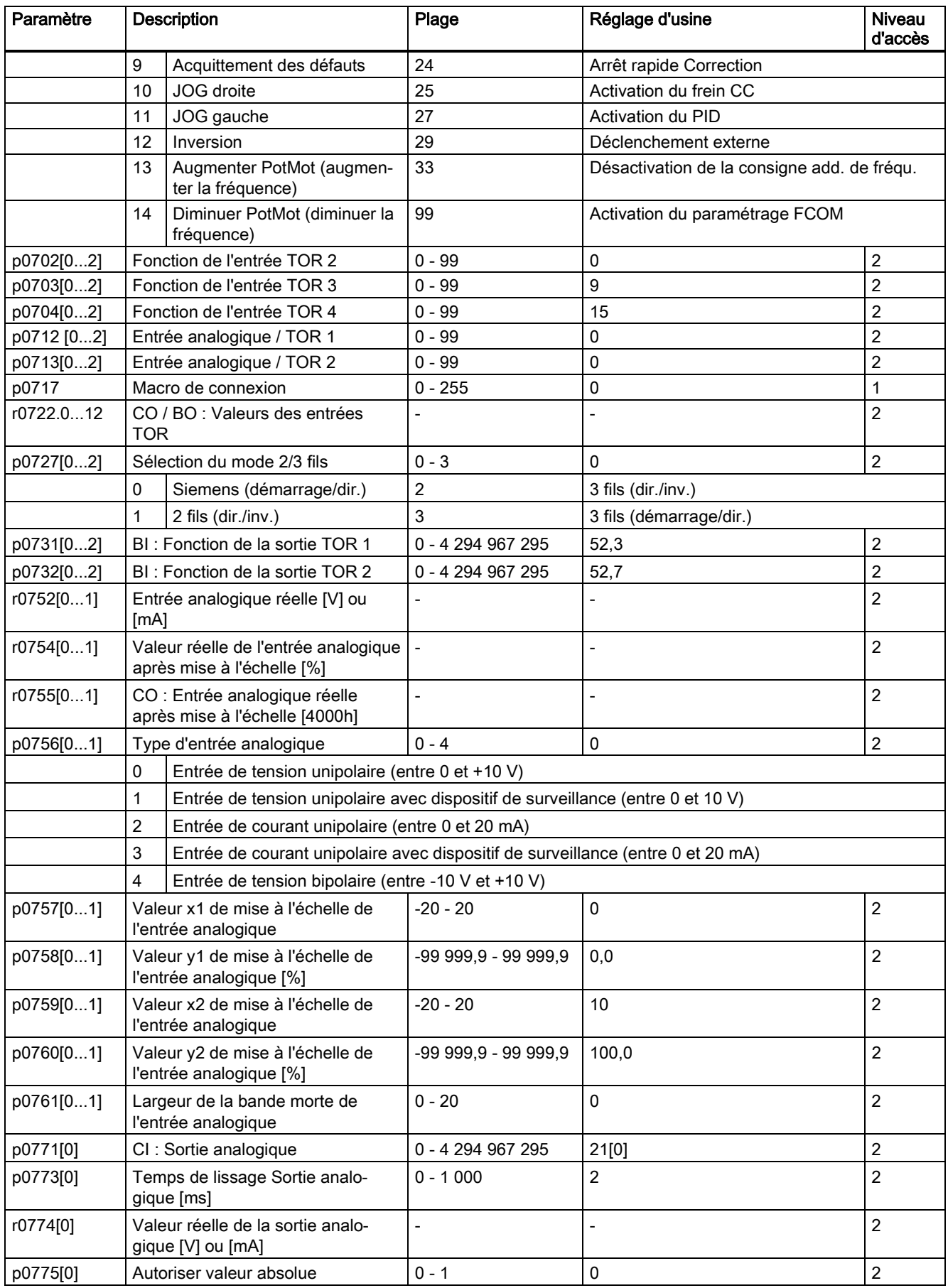

Variateur SINAMICS V20 A5E37281090, 02/2016 23

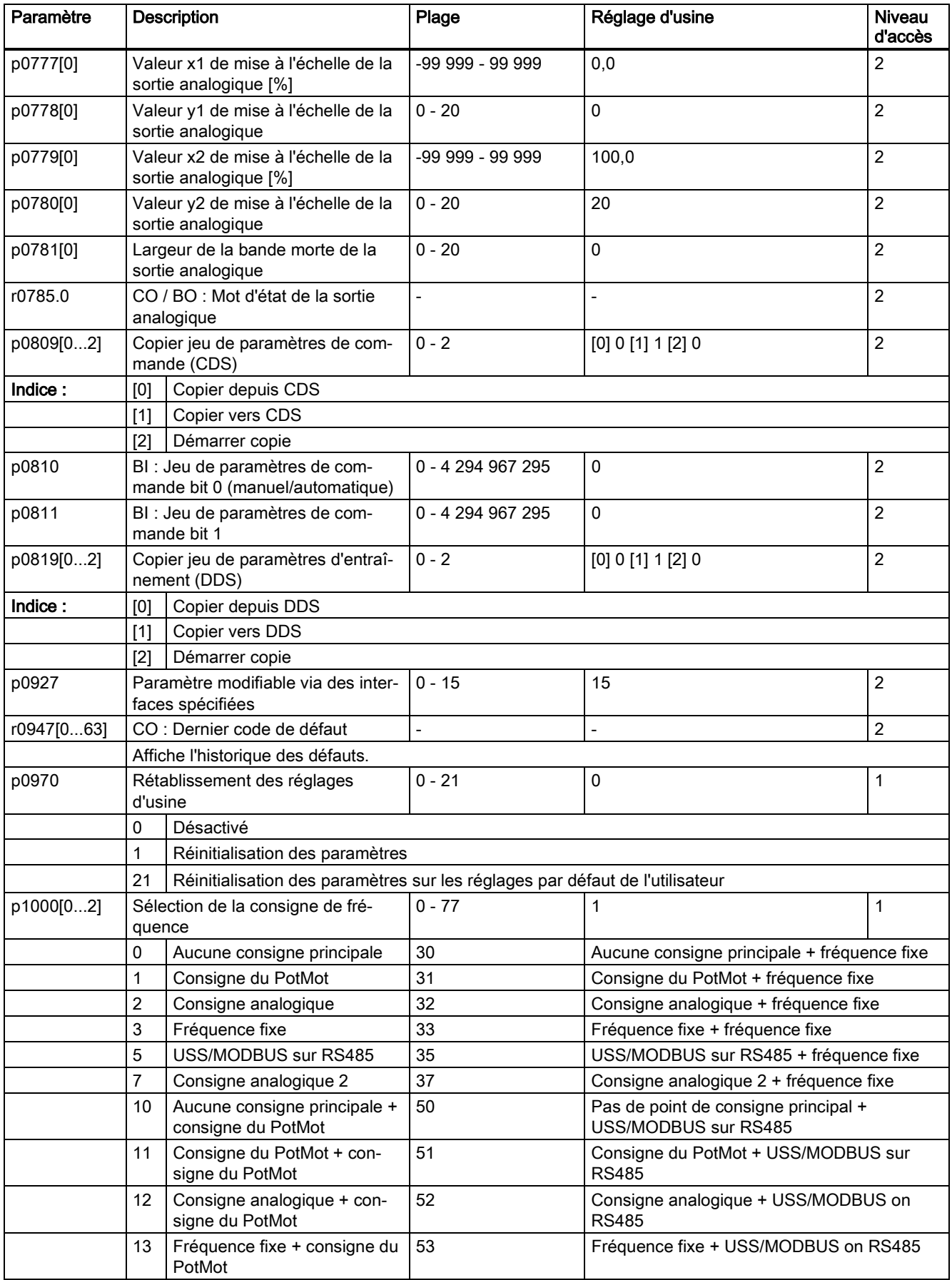

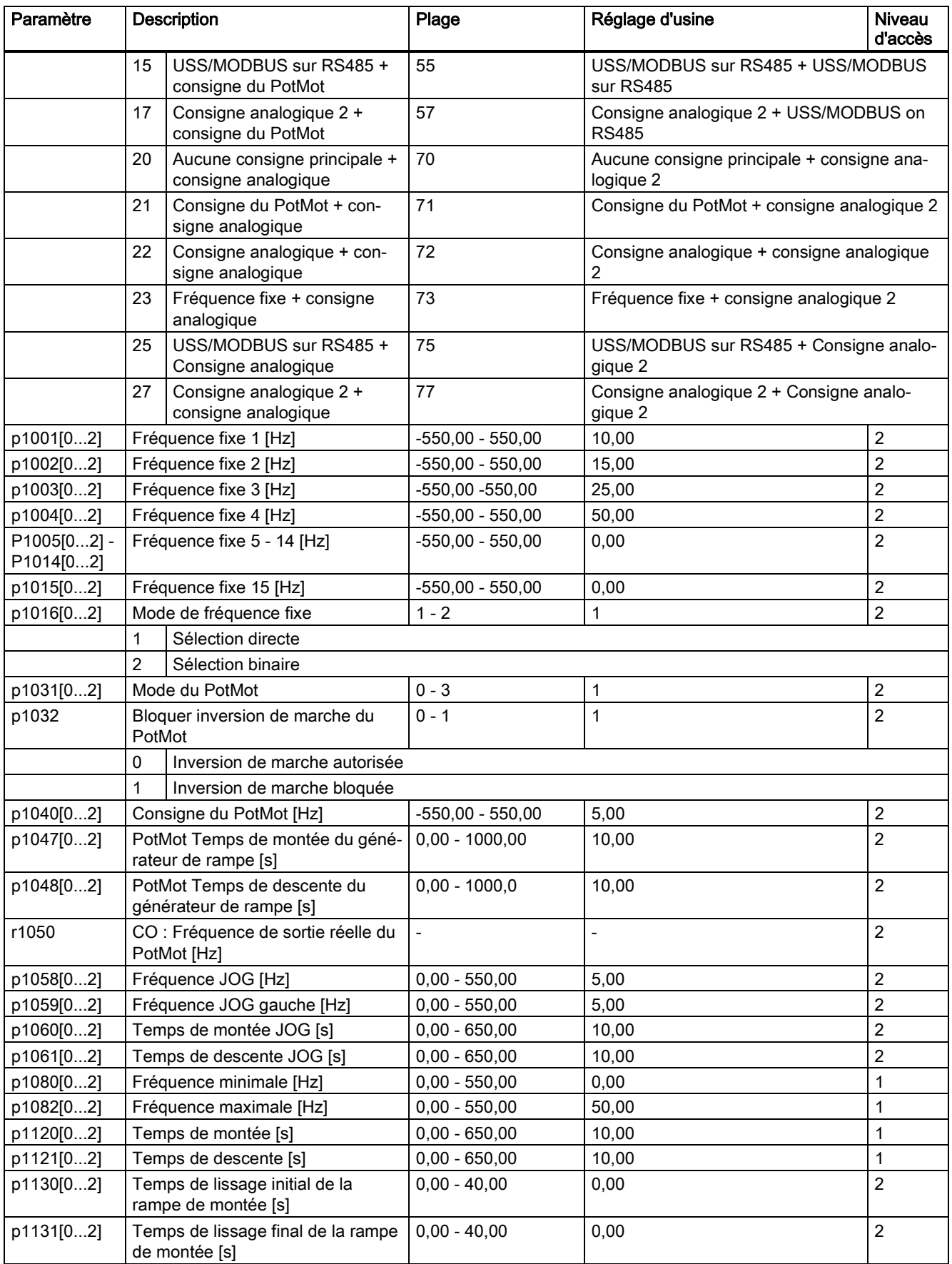

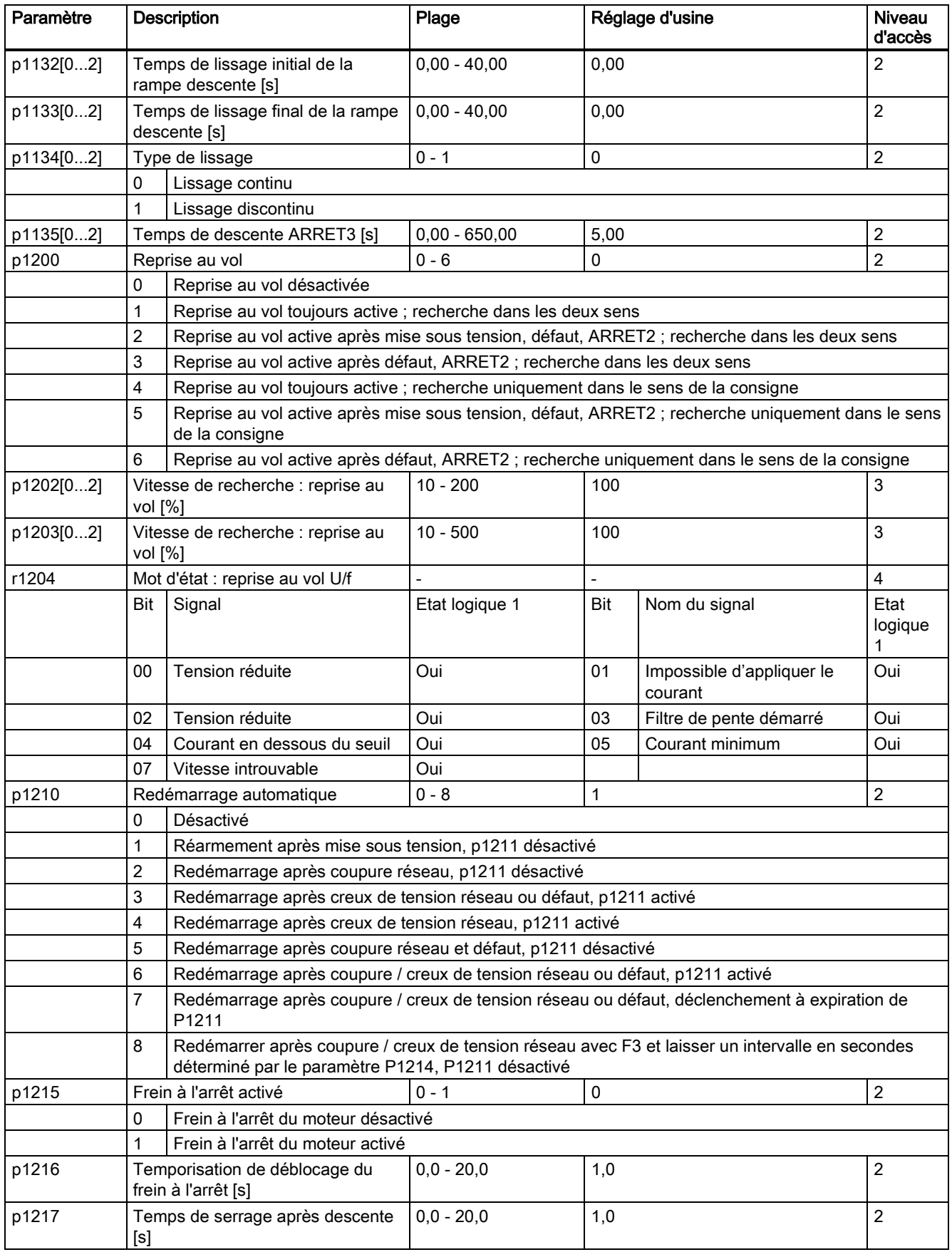

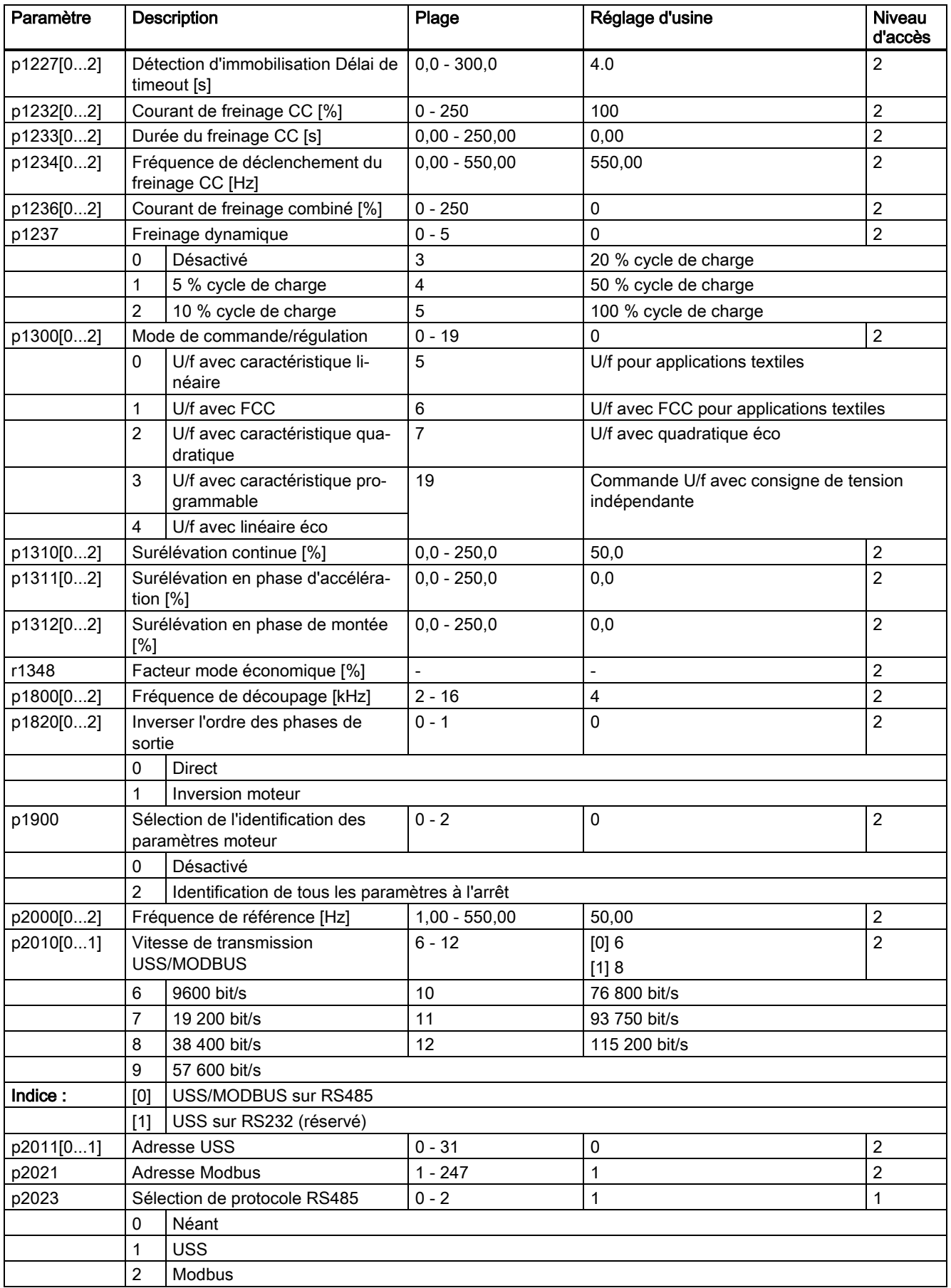

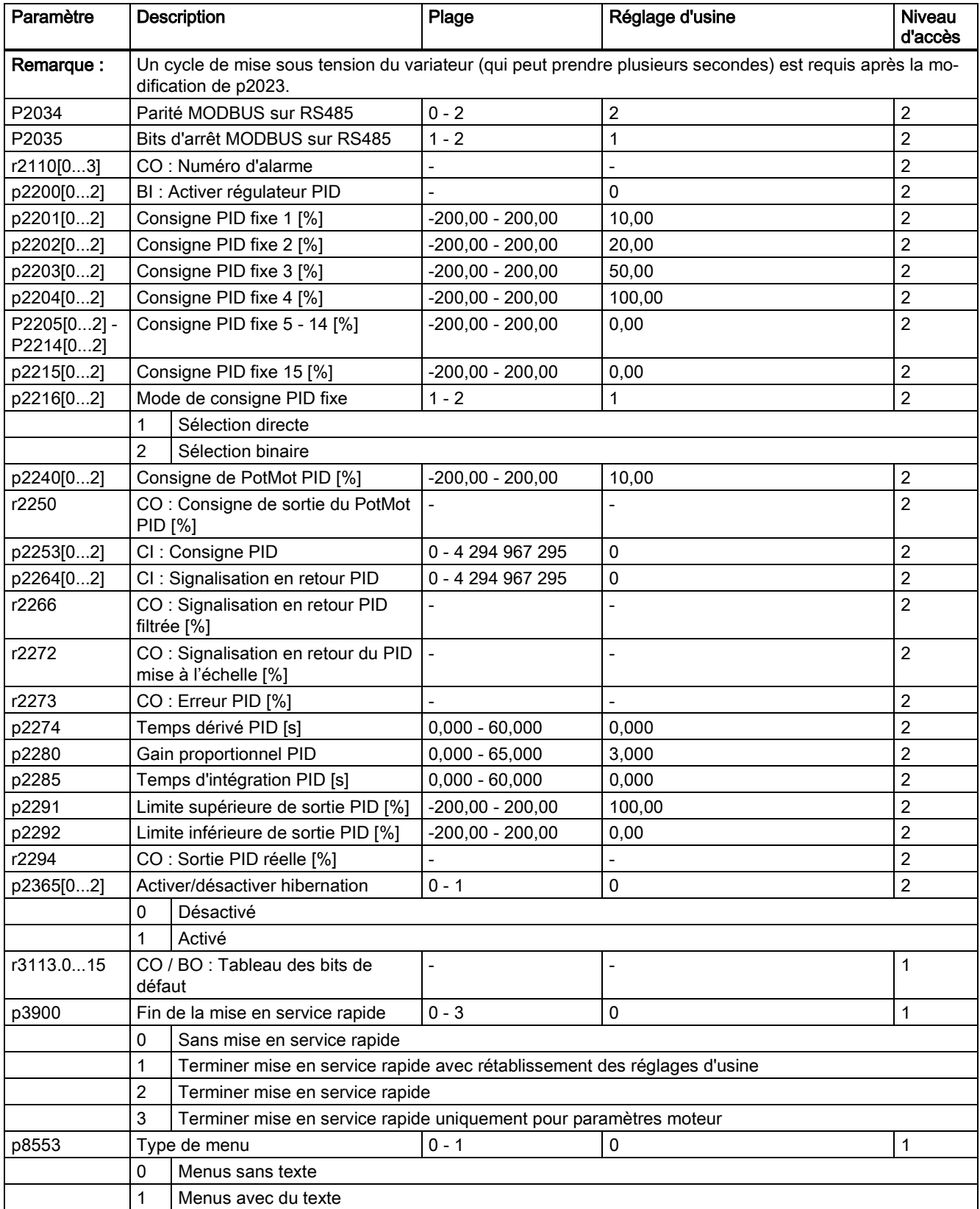

## <span id="page-28-0"></span>A.2 Défauts et alarmes

### Liste des codes de défaut

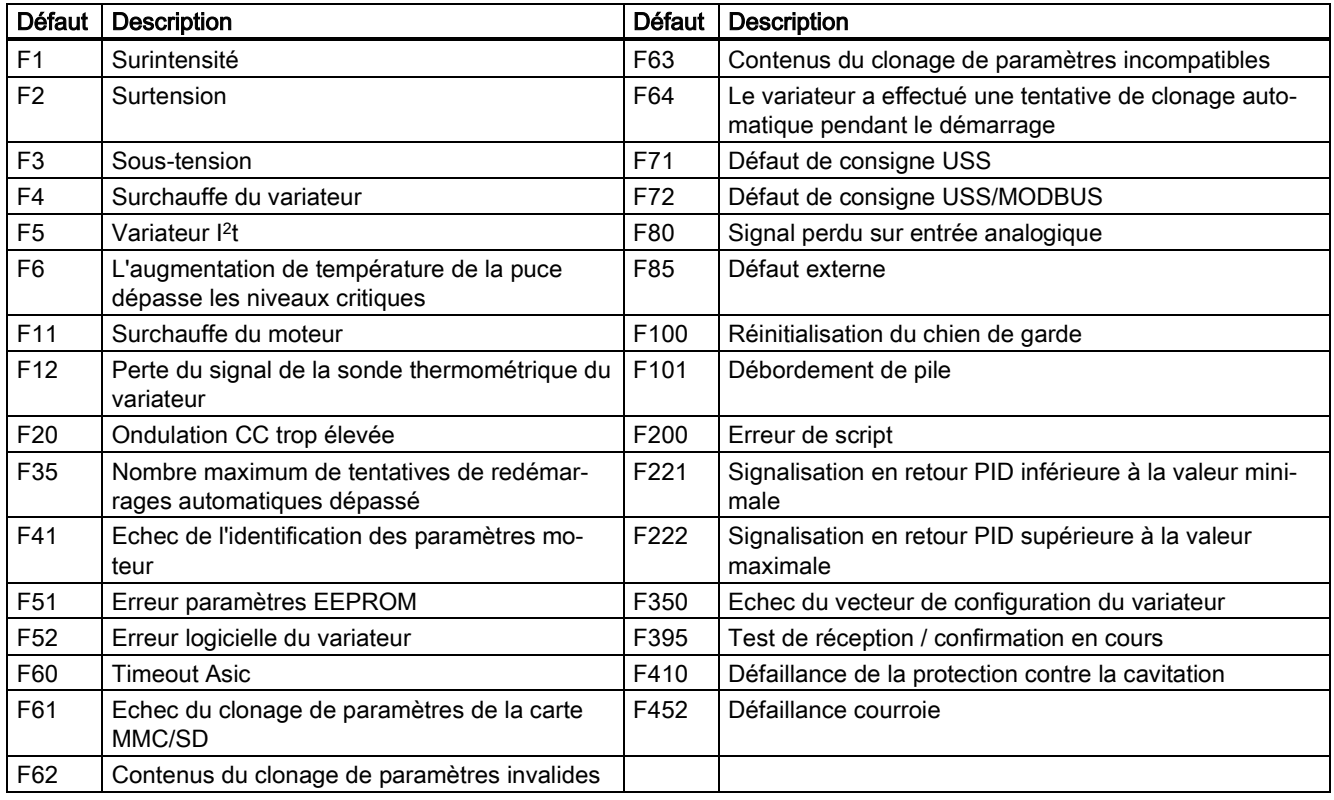

● Pour naviguer dans la liste de défauts actuelle, appuyer sur  $\blacksquare$  ou  $\blacksquare$ .

- Pour visualiser l'état du variateur lors du défaut, appuyer sur <sup>[ox]</sup> (> 2 s) ; pour revenir à l'écran des codes de défaut, appuyer sur  $\overline{a}$  (< 2 s).
- Pour supprimer/acquitter le défaut, appuyer sur <sup>ox</sup> or acquitter de manière externe si le variateur a été configuré ainsi ; pour ignore le défaut, appuyer sur  $\lfloor \frac{M}{n} \rfloor$ .

Une fois le défaut acquitté ou ignoré, l'écran revient à l'affichage précédent. L'icône de défaut demeure active jusqu'à ce que le défaut soit effacé/acquitté.

### Liste de codes d'alarme

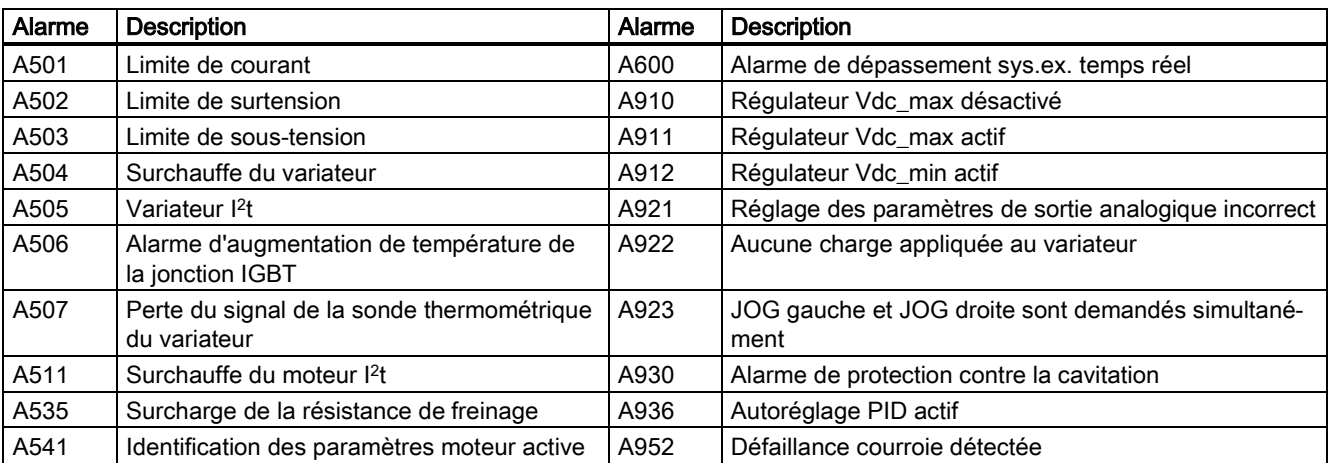

Noter que les alarmes ne peuvent pas être acquittées. Elles sont effacées automatiquement lorsque la cause de l'alarme a été éliminée.

Variateur SINAMICS V20 A5E37281090, 02/2016 29

# <span id="page-29-0"></span>B Conditions générales de licence

For Resellers: In order to avoid infringements of the license conditions by the reseller or the buyer these instructions and license conditions and accompanying CD – if applicable - have to be forwarded to the buyers.

### 1) Siemens License Conditions

### General License Conditions for Software Products for Automation and Drives

(2011-08-01)

### 1 Supply of Software to Licensee and Granting of Rights to use the Software

1.1 These General License Conditions shall exclusively apply to the delivery of Software for Automation and Drives to the Licensee. General terms and conditions of the Licensee shall apply only where expressly accepted in writing by us. The scope of delivery of the Software shall be determined by the congruent mutual written declarations of both parties. We shall grant the Licensee rights to use the software specified in the Confirmation of Order or, if the Licensee does not receive a Confirmation of Order, the software specified in the Certificate of License or that specified in the Software Product Sheet, if the Licensee is instead submitted a Software Product Sheet (hereinafter referred to as "SW"). The Certificate of License and the Software Product Sheet shall be collectively referred to as "CoL" hereinafter. The Licensee shall be submitted the CoL when the SW is supplied or in conjunction with the delivery bill. The way in which the SW is supplied is also derived directly from the Confirmation of Order or from the SW purchase order number contained in the Confirmation of Order, in conjunction with the associated order data of our catalog valid at the time of the Confirmation of Order (hereinafter collectively referred to as "Order Data"), or from the CoL. If the Licensee does not receive a data medium, it shall be authorized to copy the SW already available to it to the extent necessary to exercise the rights to use the SW granted to it. The aforesaid shall apply, mutatis mutandis, to electronic supply of the software (downloading). Where reference is made to the Order Data or the CoL in these General License Conditions, the reference to the CoL is of significance if the Licensee has not received a Confirmation of Order. In any case, the data contained in the Order Data is also contained in the CoL.

1.2 The Documentation relating to the SW (hereinafter referred to as "Documentation") shall be purchased separately, unless either the Order Data or CoL contains a stipulation stating that it belongs to the scope of delivery. If the Licensee is authorized to copy the SW in accordance with Clause 1.1, this shall also apply to the Documentation provided that it is included in the scope of delivery.

1.3 In the event that we submit a License Key to the Licensee, which unlocks the SW (hereinafter referred to as "License Key"), this License Key must also be installed.

1.4 The rights granted to the Licensee with respect to the SW are based on the License Type (see Section 2) and the Software Type (see Section 3). The license and Software Types are detailed in the Order Data or CoL. If the SW is supplied electronically or if copying rights are granted for it, the rights and duties specified in these General License Conditions shall apply to the legitimately generated copies.

1.5 If the Licensee is legitimately in possession of a previous SW version/release (hereinafter referred to as "Previous Version"), the Licensee shall be authorized to exercise the rights to use the SW granted to it either with respect to the SW or - if this is intended from a technical point of view - to the Previous Version, at its own discretion (downgrading). If the SW is an Upgrade or PowerPack in accordance with Section 4, Section 4 shall apply additionally.

1.6 If Previous Versions are listed in the Readme file of the SW under the category "parallel use", the Licensee has the right to exercise, alternatively to the user rights granted to him for the SW, the user rights for the listed Previous Versions in one (1) Instance. If the "Type of use" named in the Order Data or the CoL is: "Installation" or "User", the Licensee is entitled to the previously described right additionally to and at the same time as the Previous Versions listed in one Instance. An "Instance" in the context of these General License Conditions is either an instance in a physical operating system environment or an instance in a virtual operating system environment. The transferability of the user rights onto Previous Versions is only permissible in conjunction with the user rights for the SW in accordance with Clause 5.3.

1.7 In case the Licensee obtains only the data media but no license as per the Order Data or the CoL, any use of the SW by the Licensee is subject to the acquisition of a license according to Section 2. Up to the acquisition of the license, the Licensee is not entitled to supply the SW to third parties.

1.8 In case the SW contains Open Source Software or any similar software of a third party (hereinafter referred to as "OSS") the OSS is listed in the Readme\_OSS-file of the SW. The Licensee is entitled to use the OSS in accordance with the respective license conditions of the OSS. The license conditions are provided on the same data carrier as the SW. The license conditions of the respective OSS shall prevail over these General License Conditions with respect to the OSS. If the license conditions of the OSS require the distribution of the source code of such OSS we shall provide such source code on request against payment of the shipping and handling charges.

1.9 The SW may be or contain licensed software other than OSS, i.e. software which has not been developed by us itself but which has been licensed to us by a third party (hereinafter referred to as the "Licensor"), e.g. Microsoft Licensing Inc. If the Licensee receives the terms and conditions stipulated by the relevant Licensor together with the SW in the Readme\_OSS

file in this case, such terms and conditions shall apply with respect to the Licensor's liability vis-à-vis the Licensee. Our own liability vis-à-vis the Licensee shall be governed in any case by these General License Conditions.

### 2 License Type

Depending on the License Type, the Licensee shall be granted the following rights to the SW:

2.1 Single License (One Off License, Copy License) The term "One Off License" or "Copy License" which may be used in the Software Product Sheet corresponds to the term "Single License". The following regulation shall apply to the full scope of the One Off License / Copy License. The Licensee shall be granted the non-exclusive right, transferable in accordance with Clause 5.3 and valid for an unlimited period of time, to install the SW in one (1) Instance and to utilize the SW thus installed in the manner specified in the Order Data or CoL (see "Type of Use").

2.2 Floating License The Licensee shall be granted the non-exclusive right, transferable in accordance with Clause 5.3 and valid for an unlimited period of time, to install the SW on any desired number of the Licensee's hardware devices. The number of objects (for example, users or devices) permitted to utilize the SW at the same time can be derived from the Order Data or CoL (see "Type of Use).

2.3 Rental License The Licensee shall be granted the non-exclusive right, transferable in accordance with Clause 5.3 and limited in time as stipulated in the Order Data or CoL (see "Type of Use"), to install and use the SW in one (1) Instance. If the period of use is specified in hours, the usage decisive for the calculation of the time limit commences with the software start-up and finishes with its shut-down. If the period of usage is specified in days, weeks or months, the specified period, which commences in conjunction with the first SW start-up, shall apply independently of the actual time of usage. If the period of use is specified with a date, the right of use ends on this date – regardless of the actual period of use.

2.4 Rental Floating License The Licensee shall be granted the non-exclusive right, transferable in accordance with Clause 5.3 and limited in time as stipulated in the Order Data or the CoL (s. "Type of use"), to install the SW on any desired number of the Licensee's hardware devices. The number of objects (for example, users or devices) permitted to utilize the SW at the same time can be derived from the Order Data or CoL (see "Type of Use) as well. If the period of use is specified in hours, the usage decisive for the calculation of the time limit commences with the software start-up and finishes with its shut-down. If the period of usage is specified in days, weeks or months, the specified period, which commences in conjunction with the first SW start-up, shall apply independently of the actual time of usage. If the period of use is specified with a date, the right of use ends on this date – regardless of the actual period of use.

2.5 Demo License The Licensee shall be granted the non-exclusive right, transferable in accordance with Clause 5.3 and limited in time as stipulated in the Order Data or the CoL (s. "Type of use"), to install the SW in one (1) Instance and to use it for validation purposes. If the period of usage is specified in days, weeks or months, the specified period, which commences in conjunction with the first SW start-up, shall apply independently of the actual time of usage. If the period of use is specified with a date, the right of use ends on this date – regardless of the actual period of use.

2.6 Demo Floating License The Licensee shall be granted the non-exclusive right, transferable in accordance with Clause 5.3 and limited in time as stipulated in the Order Data or the CoL (s. "Type of use"), to install the SW on any desired number of the Licensee's hardware devices. The number of objects (for example, users or devices) permitted to utilize the SW at the same time can be derived from the Order Data or CoL (see "Type of Use) as well. If the period of usage is specified in days, weeks or months, the specified period, which commences in conjunction with the first SW start-up, shall apply independently of the actual time of usage. If the period of use is specified with a date, the right of use ends on this date – regardless of the actual period of use.

2.7 Trial License The Licensee shall be granted the non-exclusive and non-transferable right to install the SW in one (1) Instance and to use it for validation purposes in the manner specified in the Order Data or CoL (see "Type of Use"). The period of usage is limited to 14 days and commences with the SW start-up, unless a different period of usage is specified in the Order Data or CoL.

### 3 Software Type

If the Software Type is not specified in the Order Data or CoL, the rights specified in Clause 3.2 (Runtime Software) shall apply to the SW.

3.1 Engineering Software (hereinafter referred to as "E-SW") In the event that the Licensee uses E-SW to generate its own programs or data containing parts of the E-SW, the Licensee shall have the right, without having to pay any license fee, to copy and to use these parts of the E-SW as a part of its own programs or data, or to supply them to third parties for use. In the event that such parts are supplied to third parties for use, these parties shall be bound in writing to comply with stipulations corresponding to those in Clauses 5.1 and 5.2 with respect to the above parts of the E-SW.

3.2 Runtime Software (hereinafter referred to as "R-SW") If the Licensee incorporates R-SW or any parts thereof into its own programs or data, it shall purchase a license with respect to the R-SW each time it installs or copies - depending on what is done first - its own programs or data containing RSW or parts thereof, in accordance with the relevant intended Type of Use and on the basis of the Siemens catalog valid at that time. In the event that the Licensee supplies the specified programs or data to third parties for their use, these parties shall be bound in writing to adhere to stipulations corresponding to those in Section 5, with respect to the R-SW parts contained therein. The aforesaid shall not affect the Licensee's obligation to

purchase a license for the R-SW if the RSW original is copied. If the R-SW contains tools for parameterization/configuration and extended rights have been granted in this regard, this will be detailed in the readme file of the R-SW.

### 4 Upgrade and PowerPack

If it is apparent from the Order Data or CoL, e.g. by the addition "Upgrade" or "PowerPack" after the SW product name, that the SW is an upgrade for another software item (hereinafter referred to as "Source License"), the rights originally granted to the Licensee to use the Source License end in conjunction with the upgrade measure. The rights of use in accordance with Clause 1.6 remain unaffected by this. However, the Licensee is entitled to undo the upgrading (downgrading) - if this is intended from a technical point of view - and to exercise the rights to use the SW granted to it with respect to the Source Version in accordance with Clause 1.5.

### 5 Further Rights and Duties of the Licensee

5.1 Unless a stipulation to the contrary relating to a specific number of copies is contained on the data medium or in the readme file of the SW, the Licensee may generate an appropriate number of copies of every item of SW which it is authorized to use in accordance with these General License Conditions, where such copies shall be used exclusively for data backup purposes. Furthermore the Licensee may only copy the SW if and insofar as it has been granted copying rights by us in writing.

5.2 The Licensee shall not be entitled to modify, decompile or reverse engineer the SW. Nor may it extract any individual parts unless this is permitted by mandatory copyright law. Furthermore, the Licensee shall not be entitled to remove any alphanumeric identifiers, trademarks or copyright notices from the SW or the data medium and, insofar as it is entitled to make copies of the SW, shall copy them without alteration. The aforementioned regulation shall apply accordingly to the Documentation supplied in accordance with Section 1.

5.3 The Licensee shall be entitled to completely transfer the right to use the SW granted to it to a third party, provided that it concludes a written agreement with the third party in conformance with all of the conditions contained in this Section 5 and on the proviso that it does not retain any copies of the SW. If the Licensee has received a License Key for the SW, this key shall be supplied to the third party together with the SW. Furthermore, the third party shall be submitted the CoL together with these General License Conditions. The Licensee shall submit the CoL received for the SW to us at any time, if requested.

5.4 If the SW is a PowerPack or an Upgrade, the Licensee shall keep the CoL of the Source License and submit it to us at any time, if requested, together with the CoL for the SW. In the event that the Licensee transfers its right to use the PowerPack SW or Upgrade SW in accordance with Clause 5.3, it shall also submit the CoL of the Source License to the third party.

5.5 If the Licensee receives a data medium which, in addition to the SW, contains further software products which are released for use, then it shall have the right to use these released software products exclusively for validation purposes, for a limited period of time and free of charge. The period of use shall be limited to 14 days, commencing with the first start-up of the relevant software program unless a different period is specified e.g. in the readme file of the relevant software product. These software products supplied exclusively for validation purposes shall be governed, mutatis mutandis, by the stipulations contained in these General License Conditions. The Licensee shall not be authorized to pass on these software products separately, i.e. without the SW, to a third party.

#### The conditions of the purchase contract apply if not otherwise stipulated hereafter for the Open Source Software.

#### 2) License Conditions and Disclaimers for Open Source Software and other Licensed Software

In the product "SINAMICS V20", Copyright Siemens AG, 2015 (hereinafter "Product"), the following Open Source Software is used either unchanged or in a form that we have modified, and additionally the other License Software noted below:

#### Liability for Open Source Software

Open Source Software is provided free of charge. We are liable for the Product including Open Source Software contained in accordance with the license conditions applicable to the Product. Any liability for use of Open Source Software beyond the program flow intended for the Product is explicitly excluded. Furthermore, any liability for defects resulting from modifications to the Open Source Software by you or third parties is excluded.

We do not provide any technical support for the Product if it has been modified.

#### Availability of Source Code

Certain license conditions of third-party software components used in this product may require Siemens to provide you with the source code and additional information for such components. In most cases, Siemens provides this information on or with the device. In case Siemens is technically unable to do so, you may request a copy of this information against payment of shipping and handling charges. Please send your request to the address provided at the end of this section.

Siemens AG

Digital Factory

Customer Services DF&PD DF CS SD CCC TS

Gleiwitzer Str. 555

90475 Nuernberg, Deutschland

Internet:<http://www.siemens.com/automation/support-request>

Tel.: +49 911 895 7222

Email: [support.automation@siemens.com](mailto:support.automation@siemens.com)

Please note the following license conditions and copyright notices applicable to Open Source Software and other License Software:

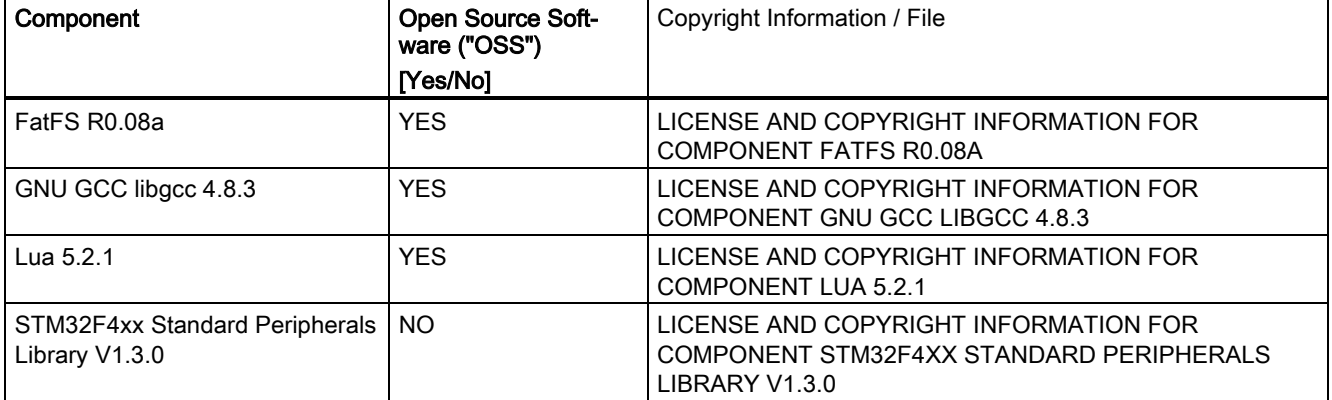

### LICENSE CONDITIONS AND COPYRIGHT NOTICES

For detailed information about license conditions and copyright notices of the individual software mentioned in the above table, visit Siemens Service and Support Web site at [https://support.industry.siemens.com/cs/ww/en/ps/13208.](https://support.industry.siemens.com/cs/ww/en/ps/13208)

Siemens AG Division Digital Factory Postfach 48 48 90026 NÜRNBERG ALLEMAGNE

Variateur SINAMICS V20 A5E37281090, 02/2016 33 A5E37281090, 02/2016